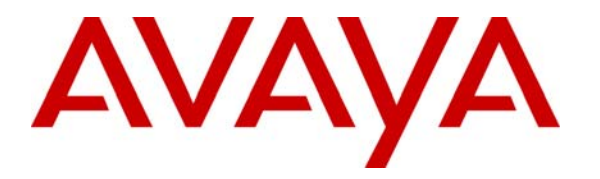

**Avaya Solution & Interoperability Test Lab** 

# **Application Notes for the TeleData Technology T3 Platform with Avaya Communication Manager and Avaya SIP Enablement Services – Issue 1.0**

#### **Abstract**

These Application Notes describe the configuration procedures required for the TeleData Technology T3 Platform to successfully interoperate with Avaya Communication Manager and Avaya SIP Enablement Services using the Session Initiation Protocol (SIP).

The TeleData Technology T3 Platform is a unified messaging solution supporting voicemail, email, auto attendant, recorded announcements and speech recognition. The compliance test focused only on the auto attendant and voicemail capabilities.

Information in these Application Notes has been obtained through compliance testing and additional technical discussions. Testing was conducted via the Developer*Connection* Program at the Avaya Solution and Interoperability Test Lab.

## **1. Introduction**

These Application Notes describe the configuration procedures required for the TeleData Technology T3 Platform to successfully interoperate with Avaya Communication Manager and Avaya SIP Enablement Services using the Session Initiation Protocol (SIP).

The TeleData Technology T3 Platform is a unified messaging solution supporting voicemail, email, auto attendant, recorded announcements and speech recognition. The compliance test focused only on the auto attendant and voicemail capabilities.

**Figure 1** shows the test configuration used for the compliance test. The configuration is comprised of an Avaya S8300 Media Server running Avaya Communication Manager in an Avaya G350 Media Gateway and Avaya SIP Enablement Services (SES). Endpoints include an Avaya 6400D Series Digital Telephone, an Avaya 4600 Series H.323 IP Telephone and two Avaya 4600 Series SIP Telephones. An ISDN-PRI trunk provides a connection to the PSTN. The T3 Platform runs on a Linux server and establishes a SIP signaling connection to Avaya SES, which acts as a SIP proxy for Avaya Communication Manager. This allows the T3 Platform to originate and terminate SIP calls to Avaya Communication Manager.

The SIP signaling connection can be established in one of two ways. Both approaches were tested as part of the compliance test. In the first approach, a SIP trunk is established between the T3 Platform and Avaya SES. In the second approach, the T3 Platform registers as a number of SIP endpoints to Avaya SES. In either case, a hunt group is created to route calls to the SIP trunk or group of SIP endpoints. This hunt group is then used as the coverage point for local extensions to provide voicemail service. Calls from local extensions to the hunt group extension allow users the option to retrieve voicemail messages. External calls to the hunt group DID number connects callers to the automated attendant where an option is provided to transfer to another extension.

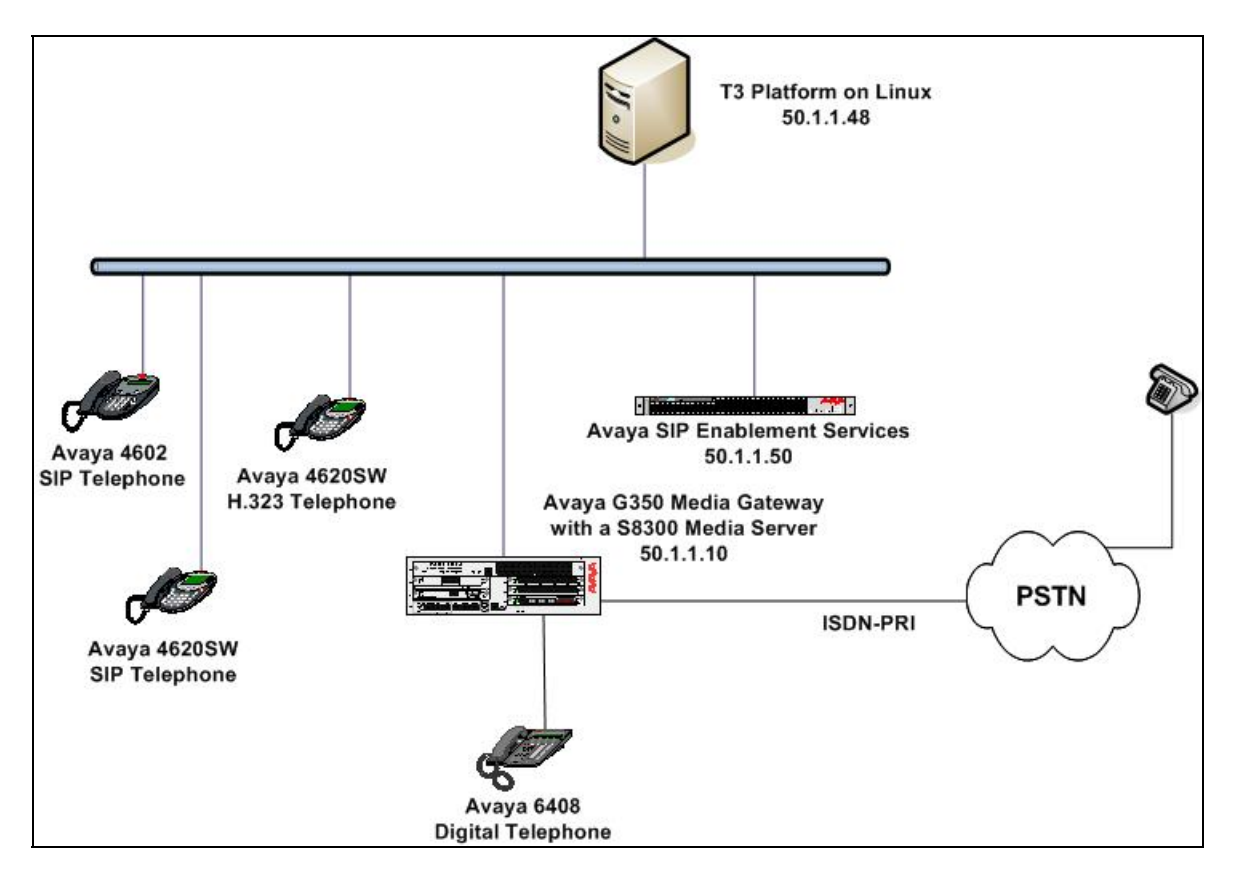

**Figure 1: TeleData Technology T3 SIP Test Configuration**

## **2. Equipment and Software Validated**

The following equipment and software/firmware were used for the test configuration provided.

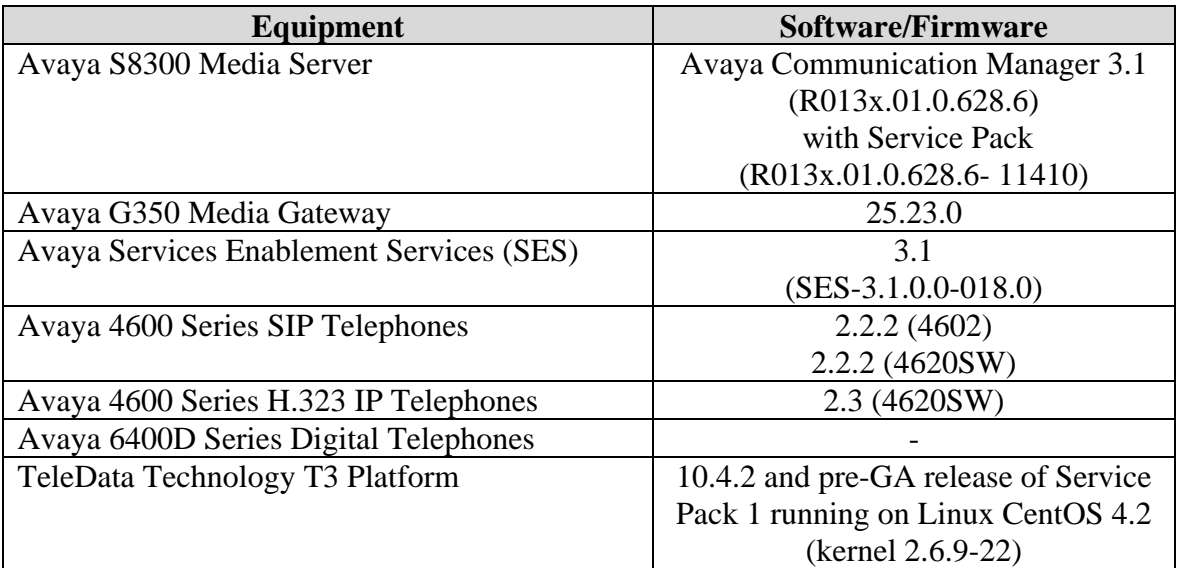

# **3. Configure the Solution to Use SIP Trunking (Approach 1)**

This section describes the necessary configuration on Avaya Communication Manager, Avaya SES and the TeleData Technology T3 Platform to use SIP trunking as a means to establish the necessary SIP signaling connection between Avaya SES and the T3 Platform. In this approach, the Avaya SES server routes calls across a logical SIP trunking connection to the T3 Platform via address maps defined in Avaya SES. The T3 Platform does not register with Avaya SES, but instead is defined in Avaya SES as a trusted host. This in turn affects the way the voice mail hunt group and routing is defined on Avaya Communication Manager.

## **3.1. Configure Avaya Communication Manager**

Independent of which approach is used for the connection between Avaya SES and the T3 Platform, the connection between Avaya Communication Manager and Avaya SES is via a SIP trunk group. All SIP signaling for calls between Avaya Communication Manager and the T3 Platform pass through Avaya SES via this trunk group. This section describes the steps for configuring this trunk group, the associated signaling group, as well as the coverage path, hunt group and route pattern necessary to direct traffic to the trunk group.

The following configuration of Avaya Communication Manager was performed using the System Access Terminal (SAT). After the completion of the configuration in this section, perform a **save translations** command to make the changes permanent.

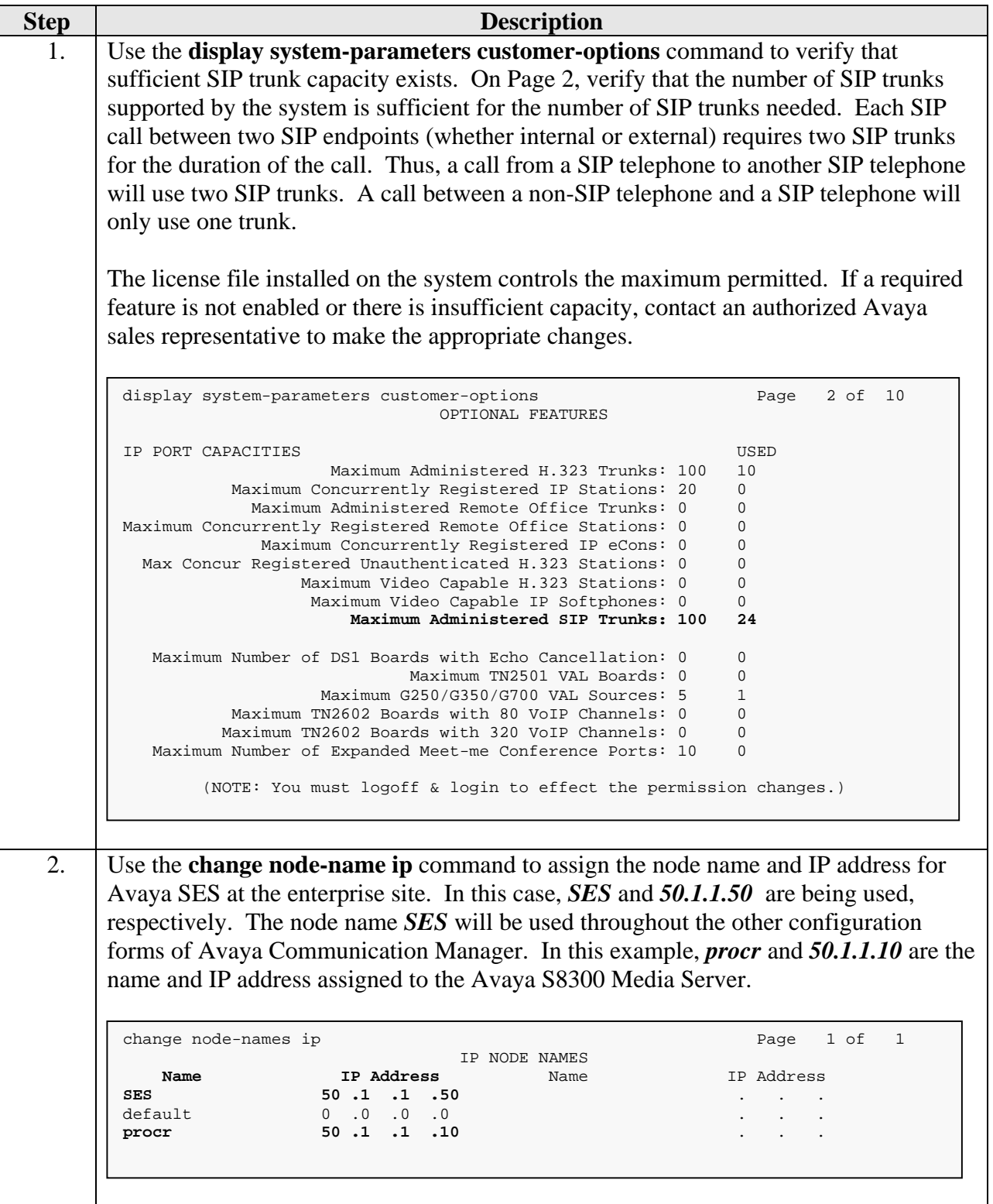

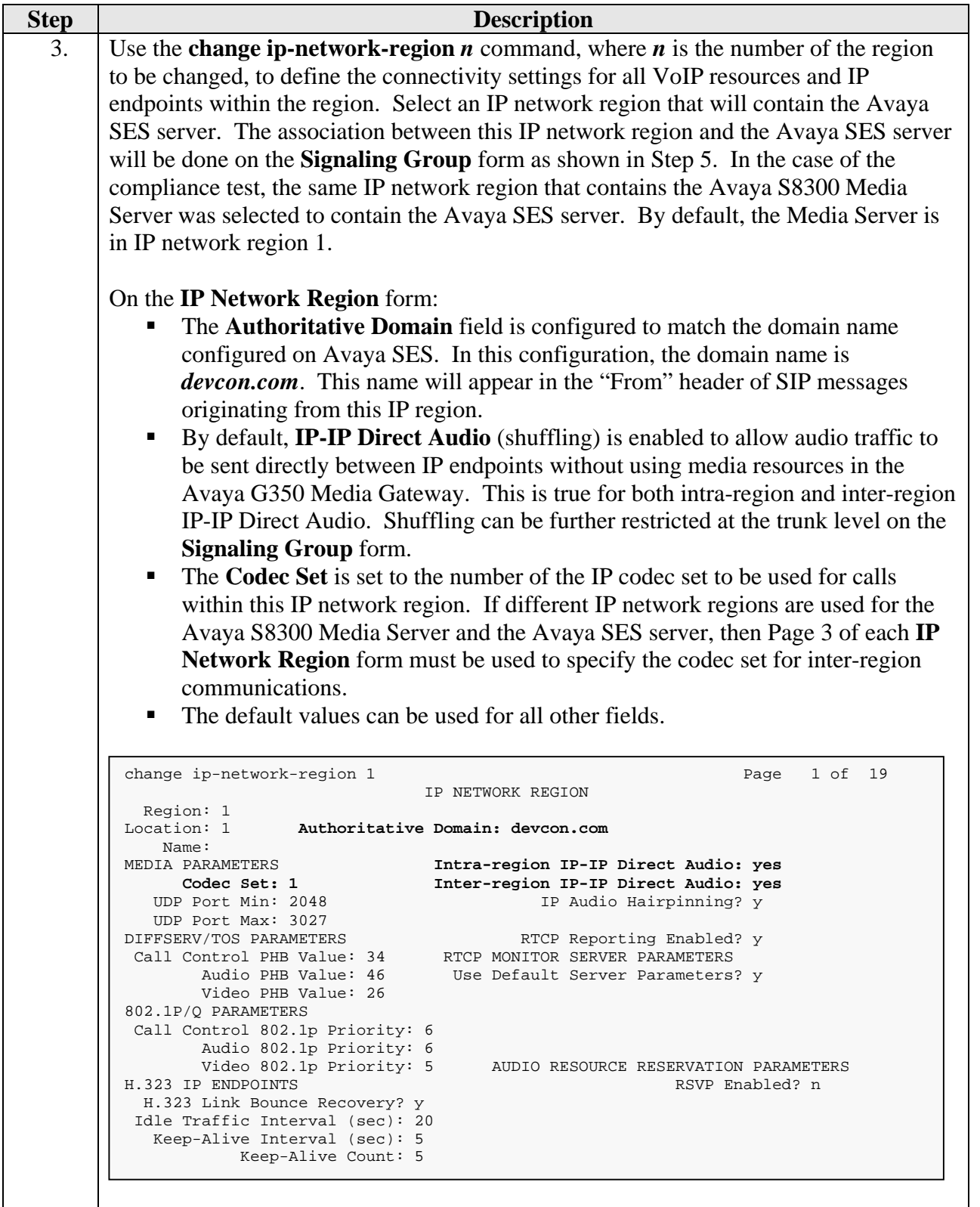

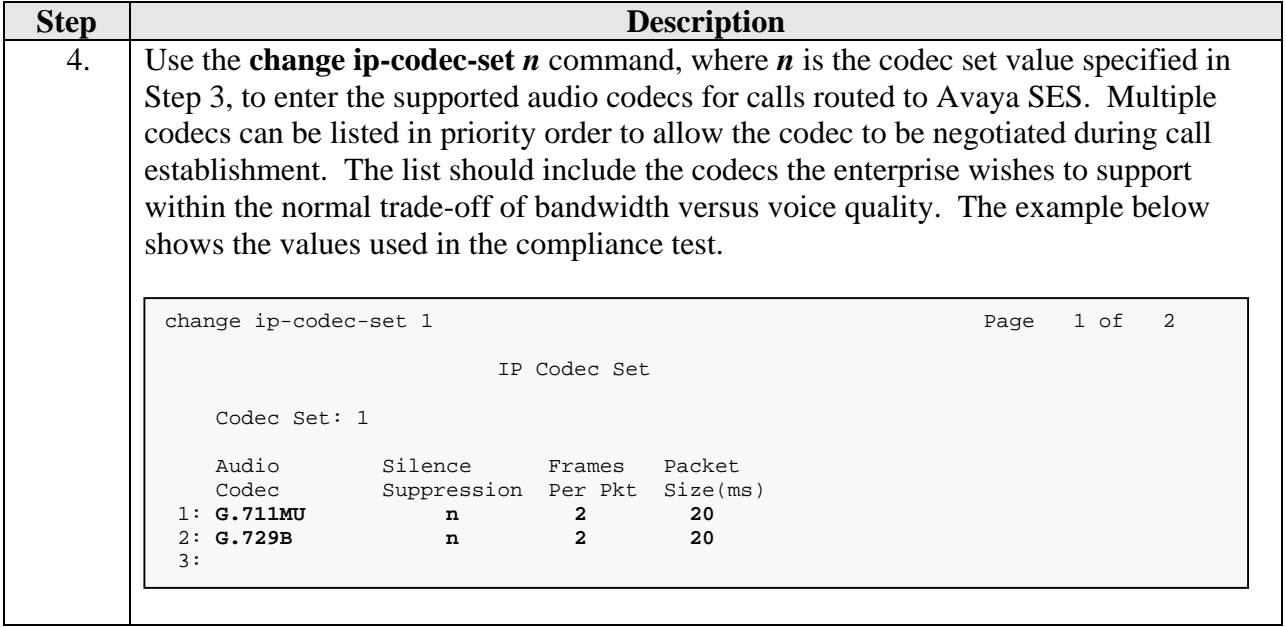

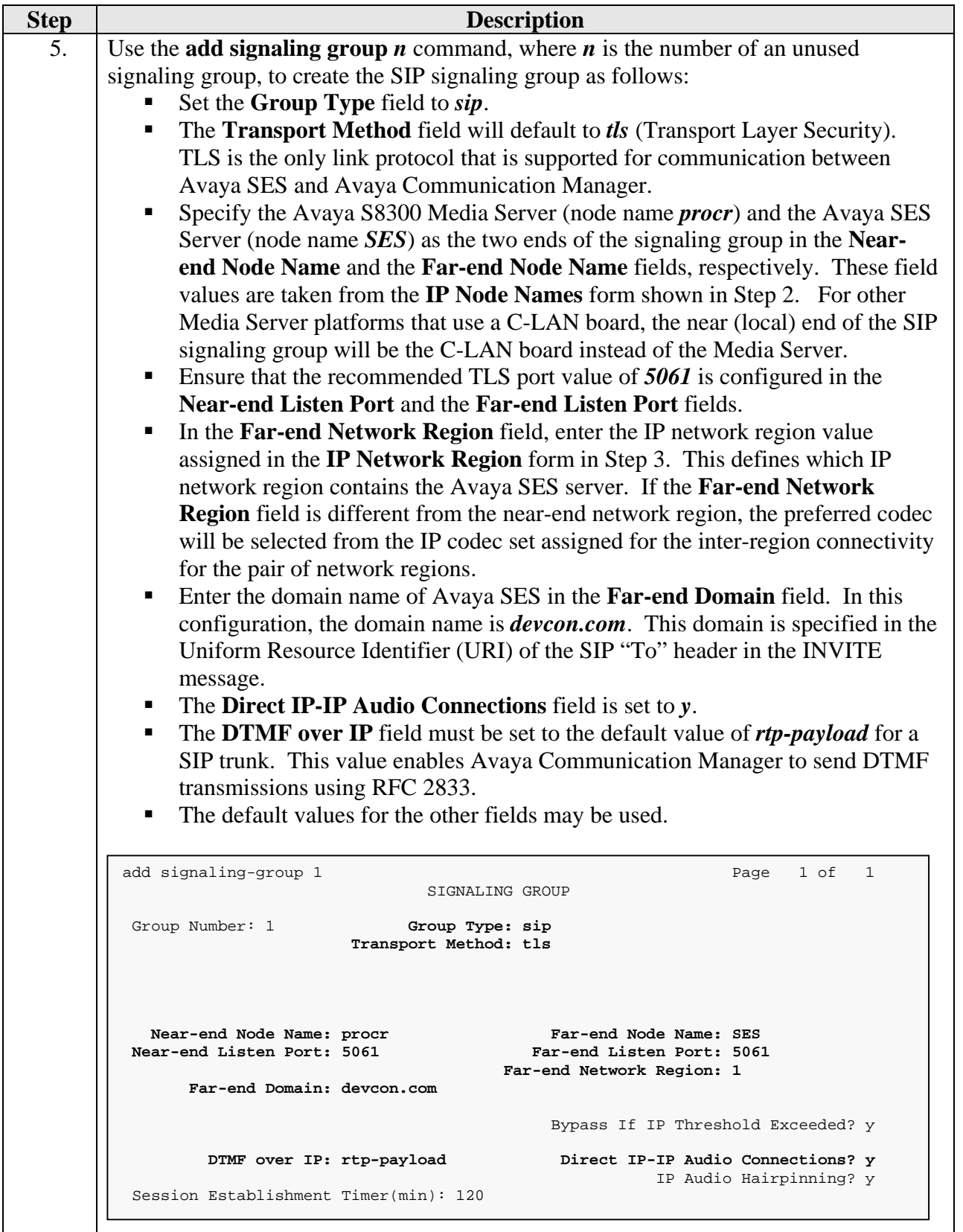

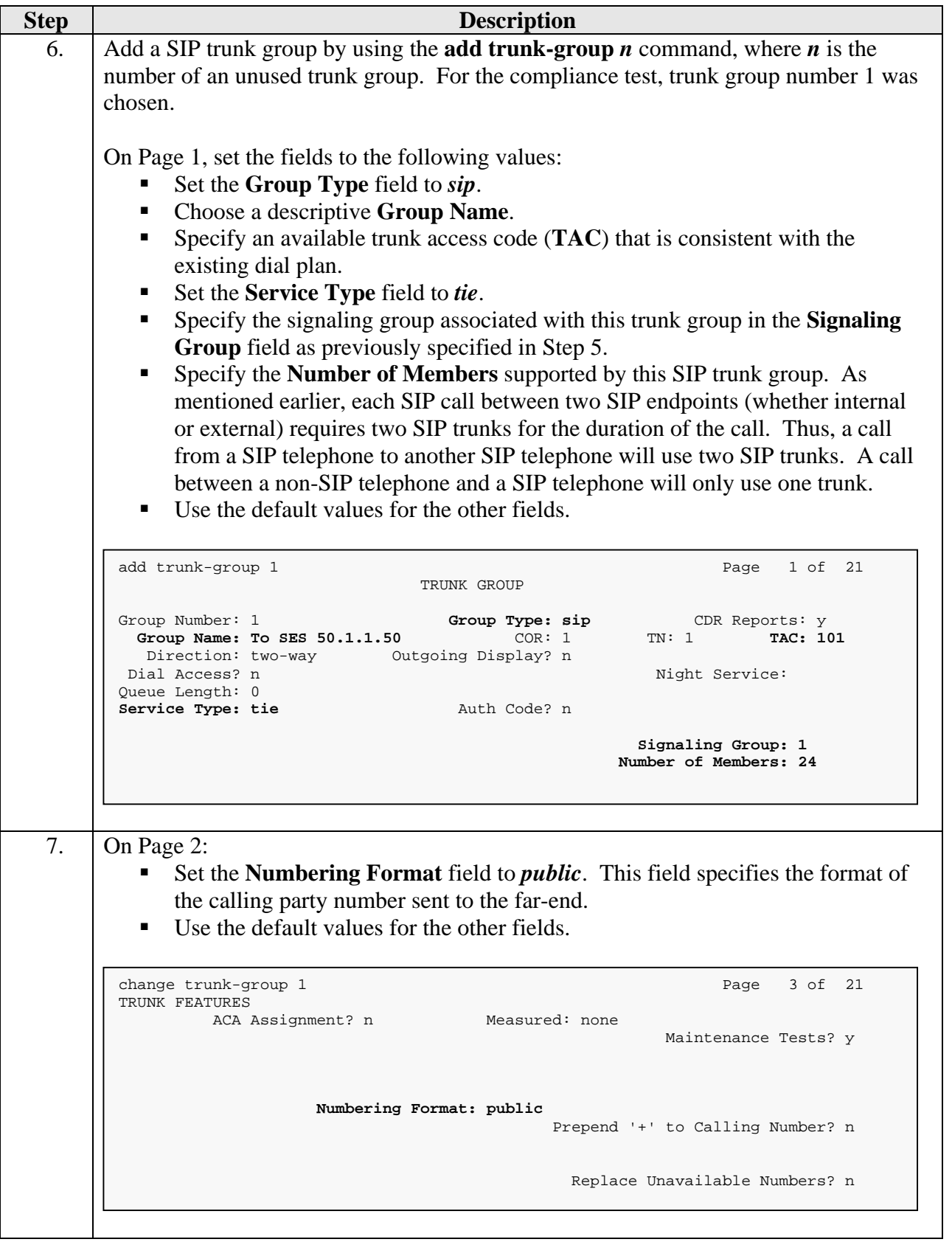

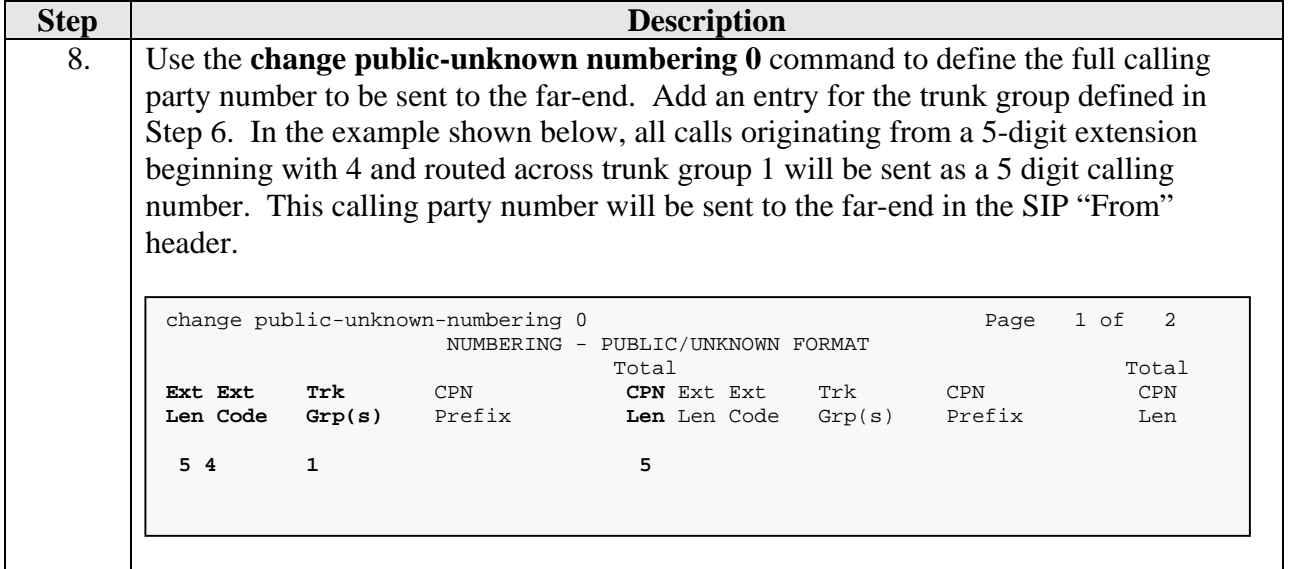

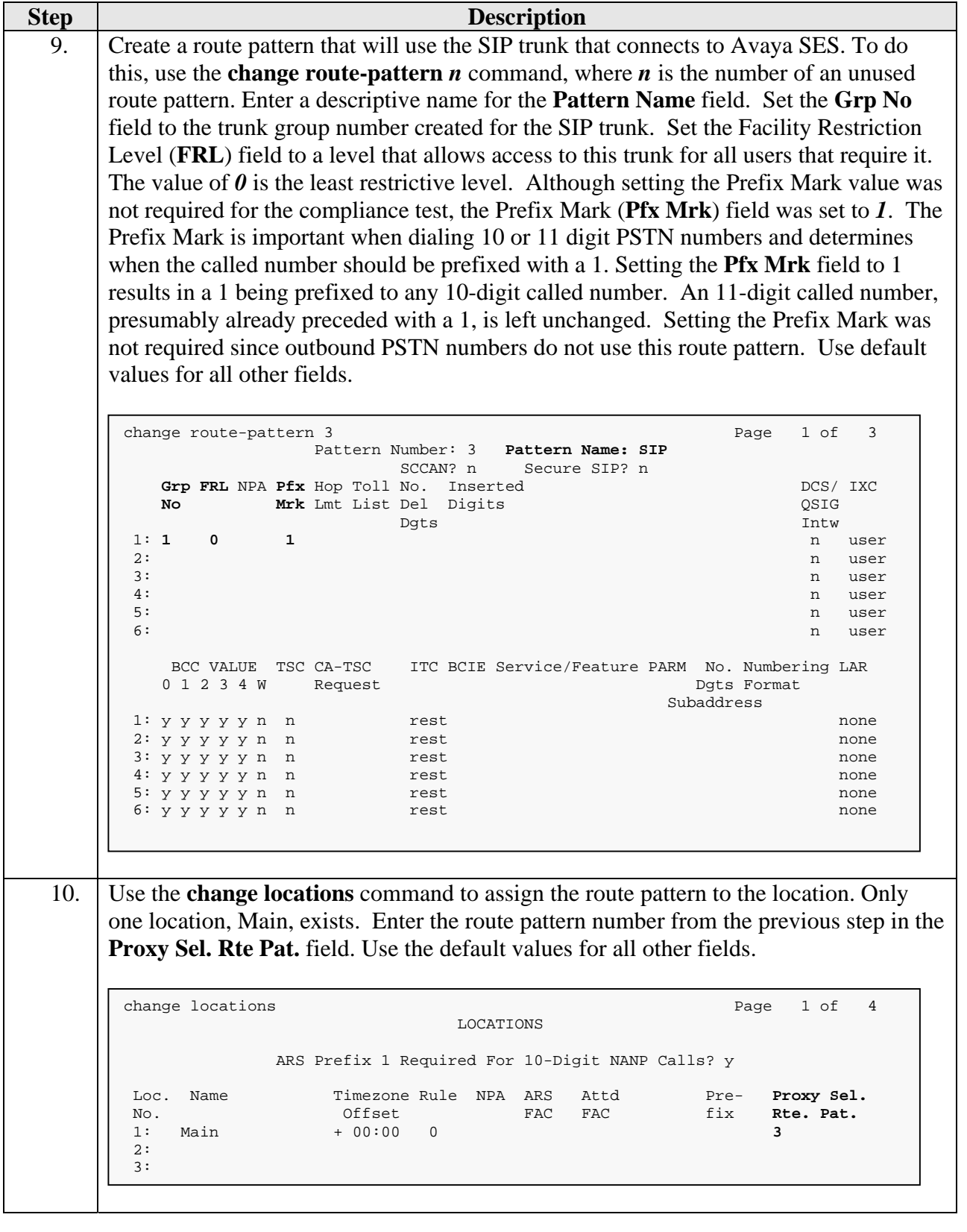

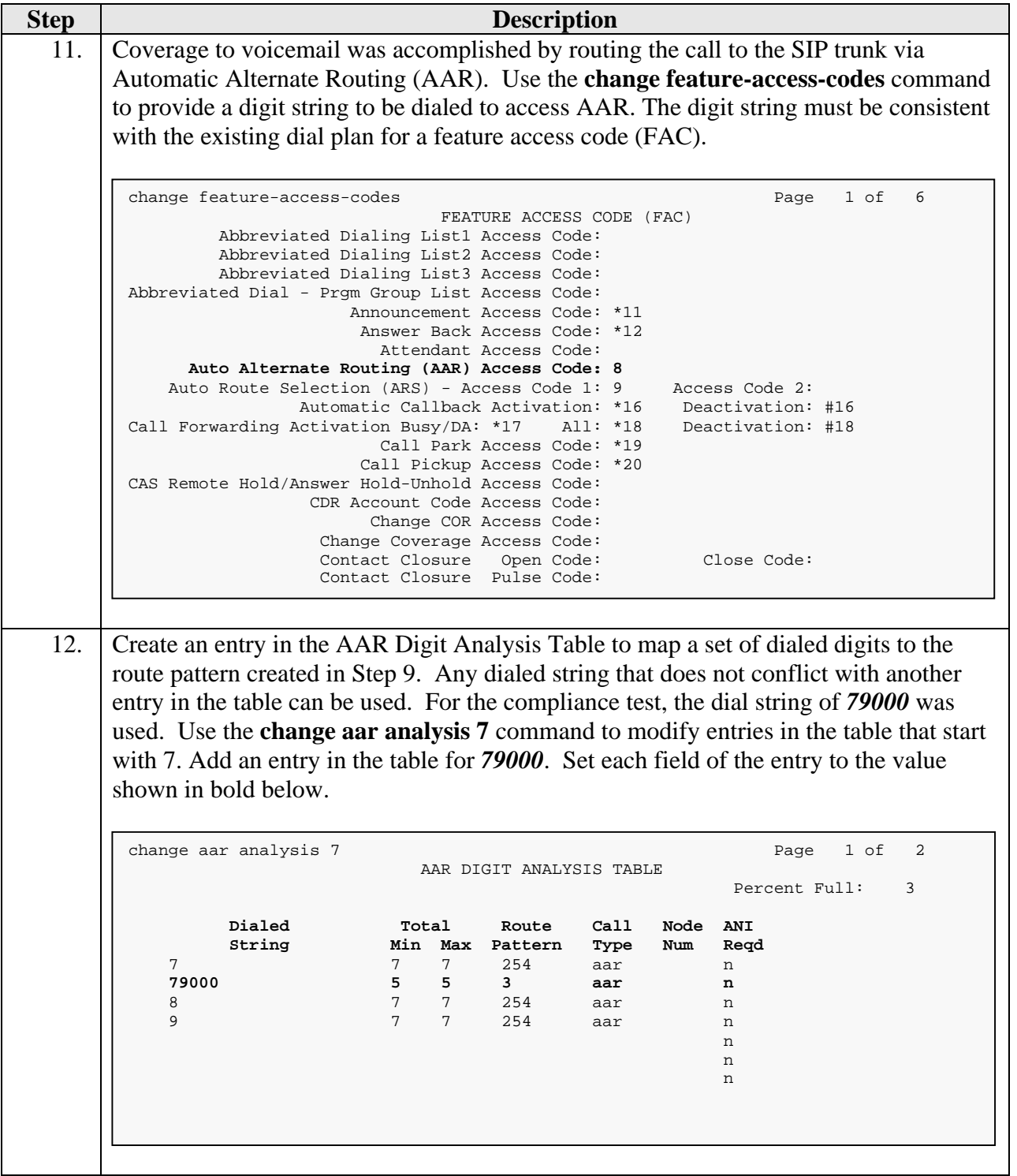

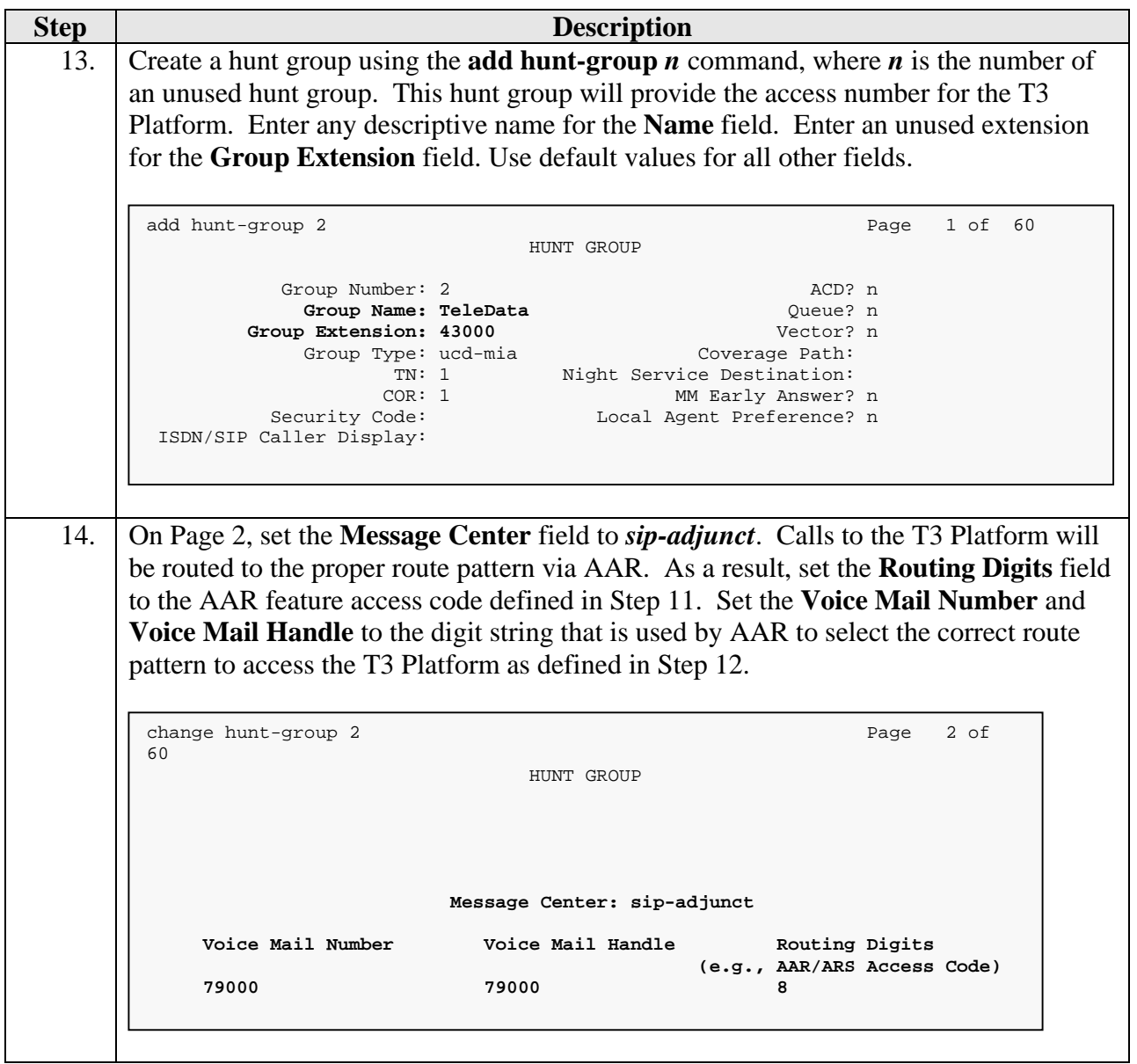

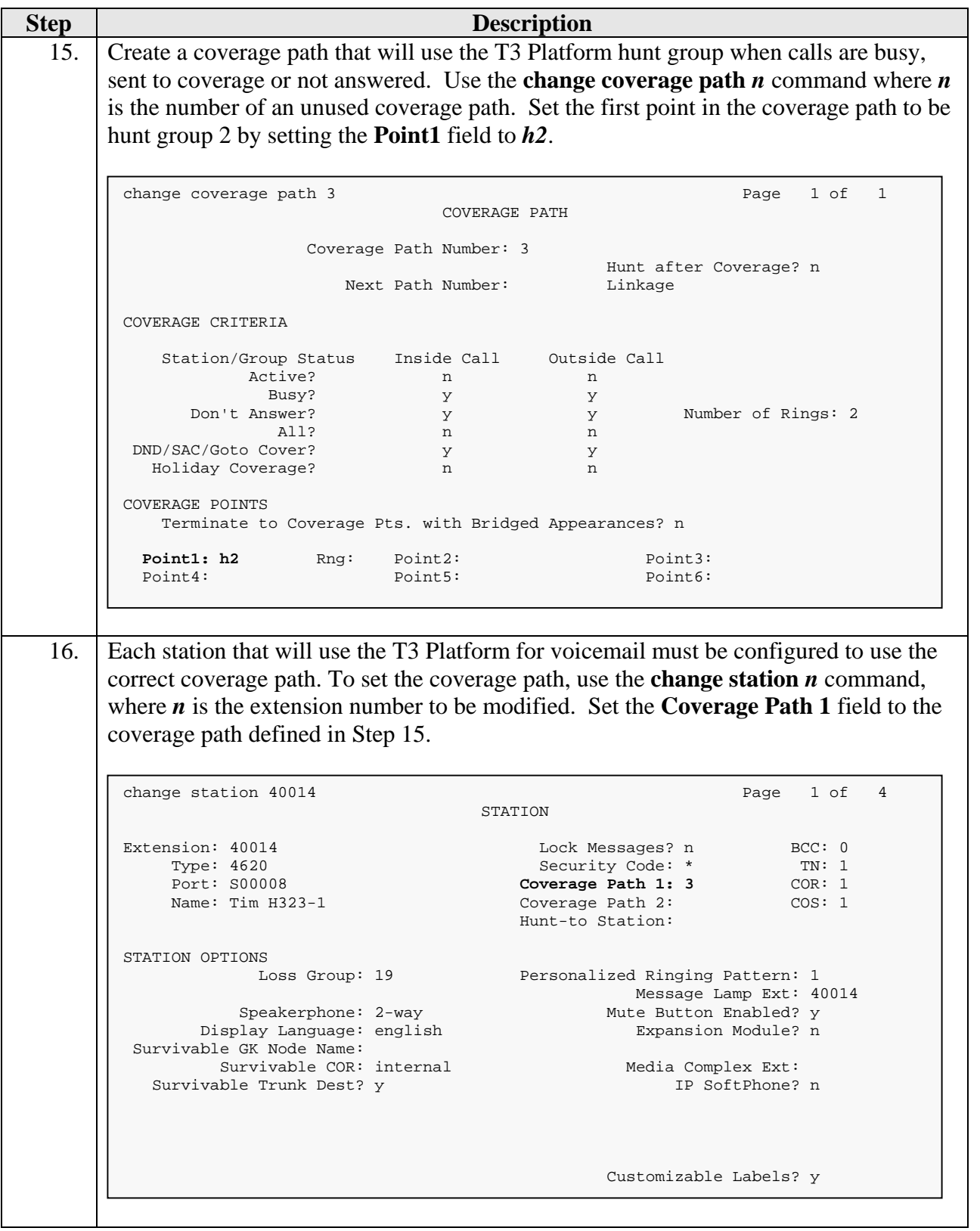

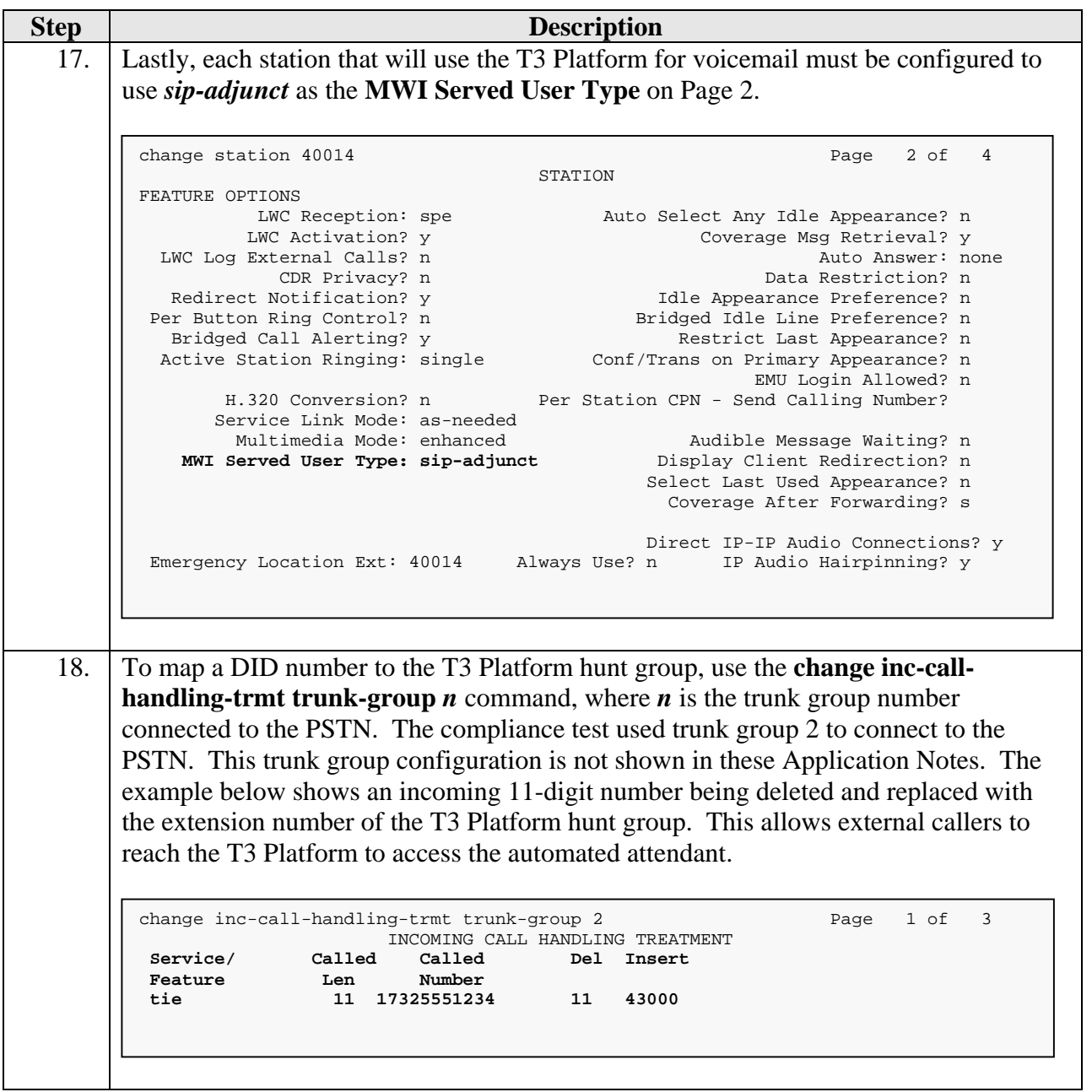

#### **3.2. Configure Avaya SES**

This section covers the configuration of Avaya SES. Avaya SES is configured via an Internet browser using the administration web interface. It is assumed that Avaya SES software and the license file have already been installed on the server. During the software installation, the installation script is run from the Linux shell of the server to specify the IP network properties of the server along with other parameters. For additional information on these installation tasks, refer to [3].

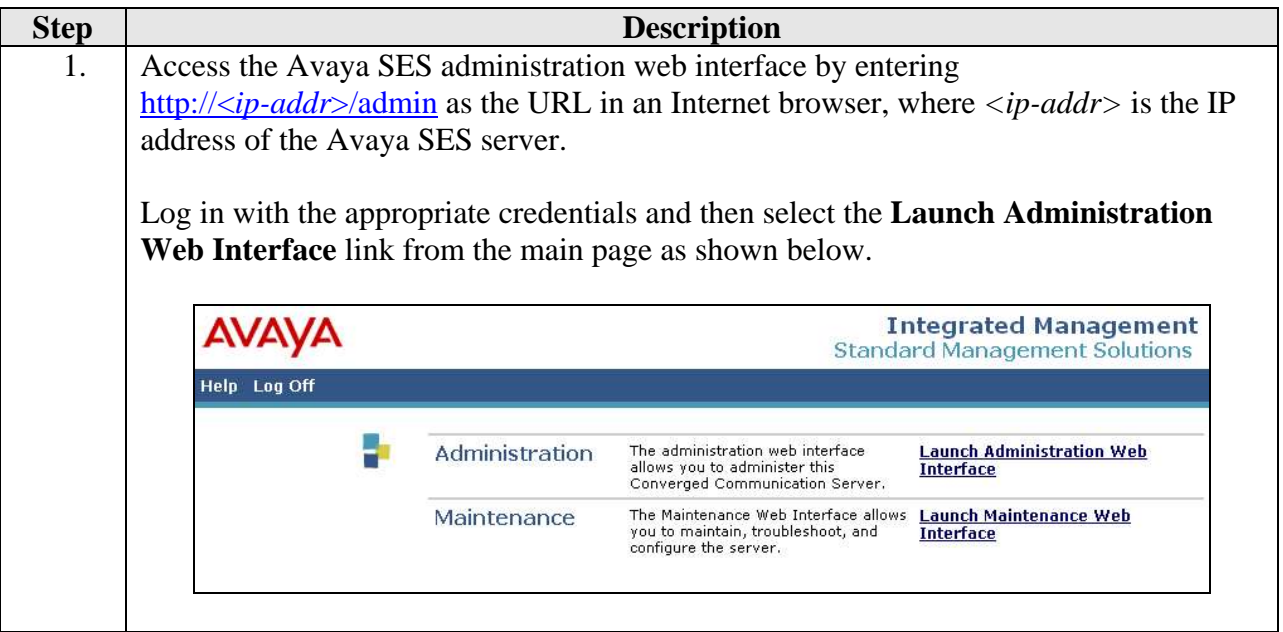

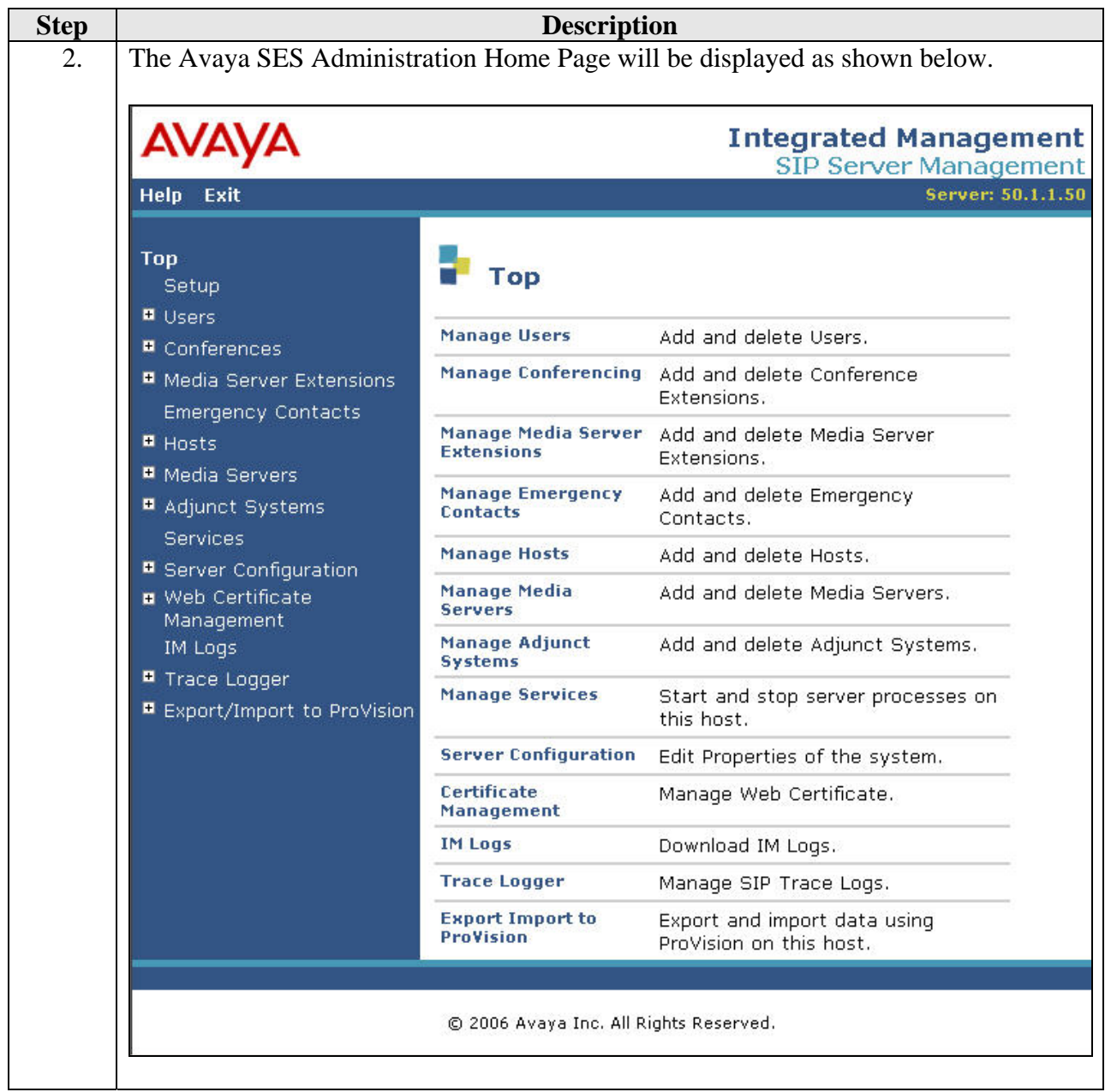

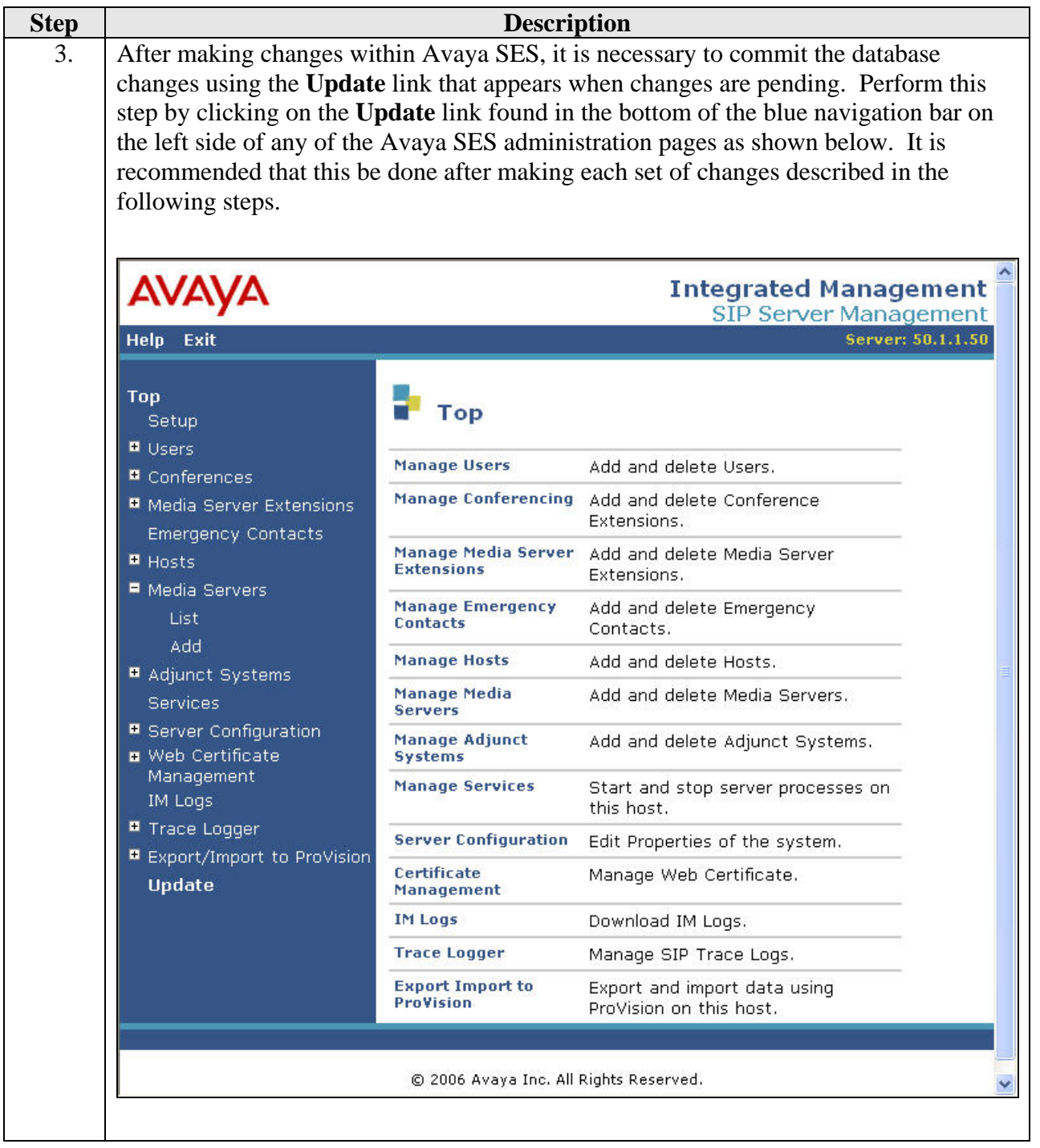

<span id="page-18-0"></span>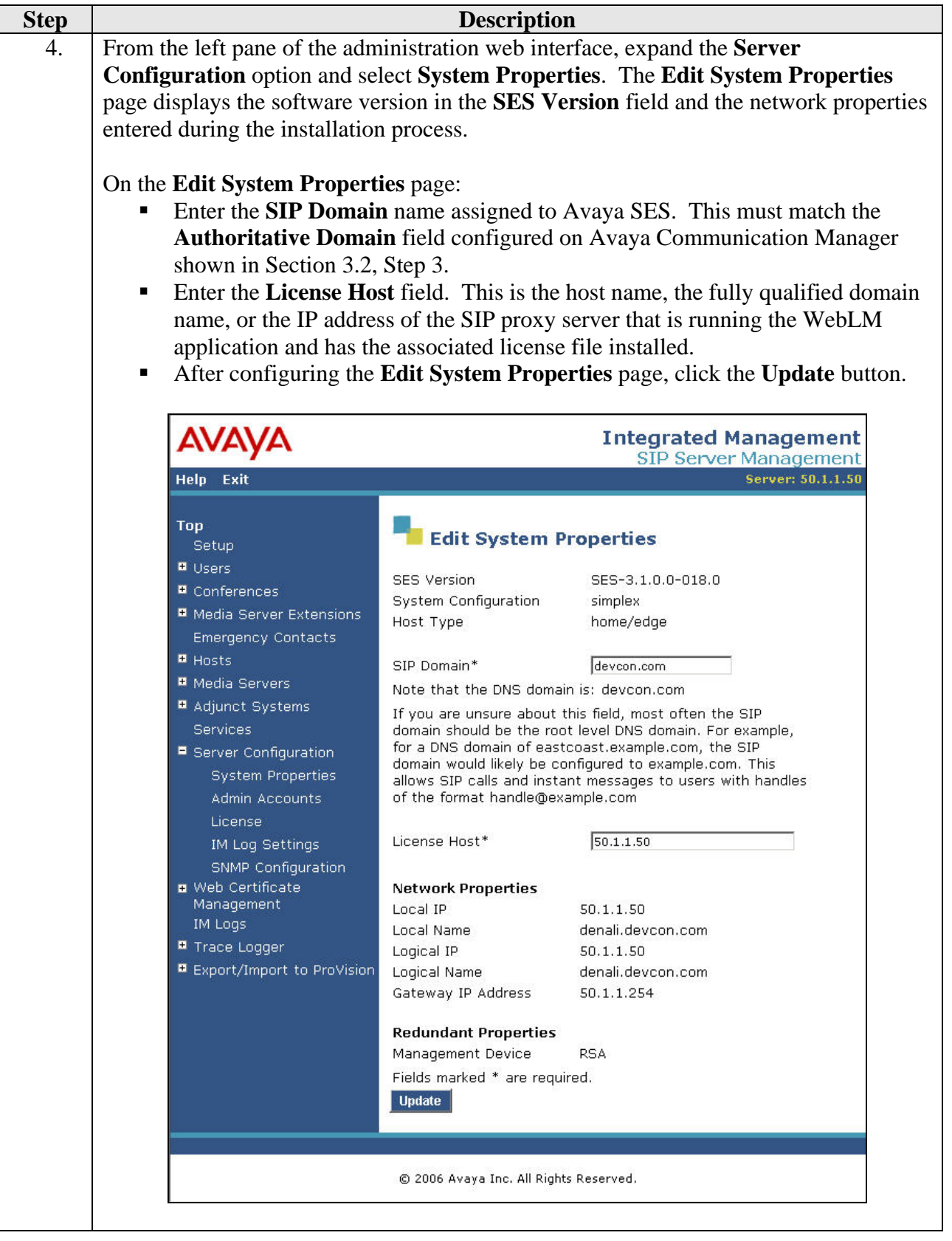

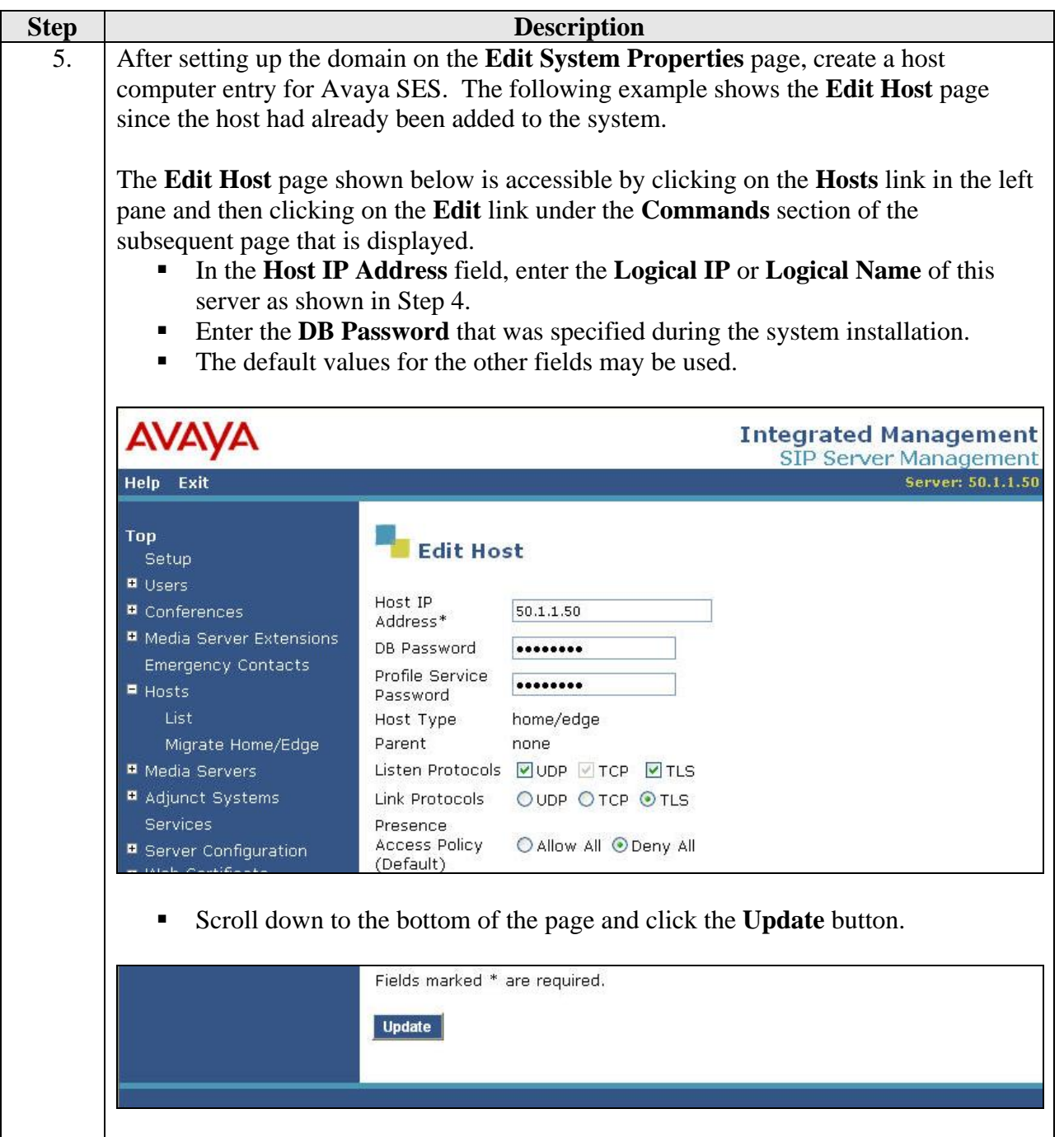

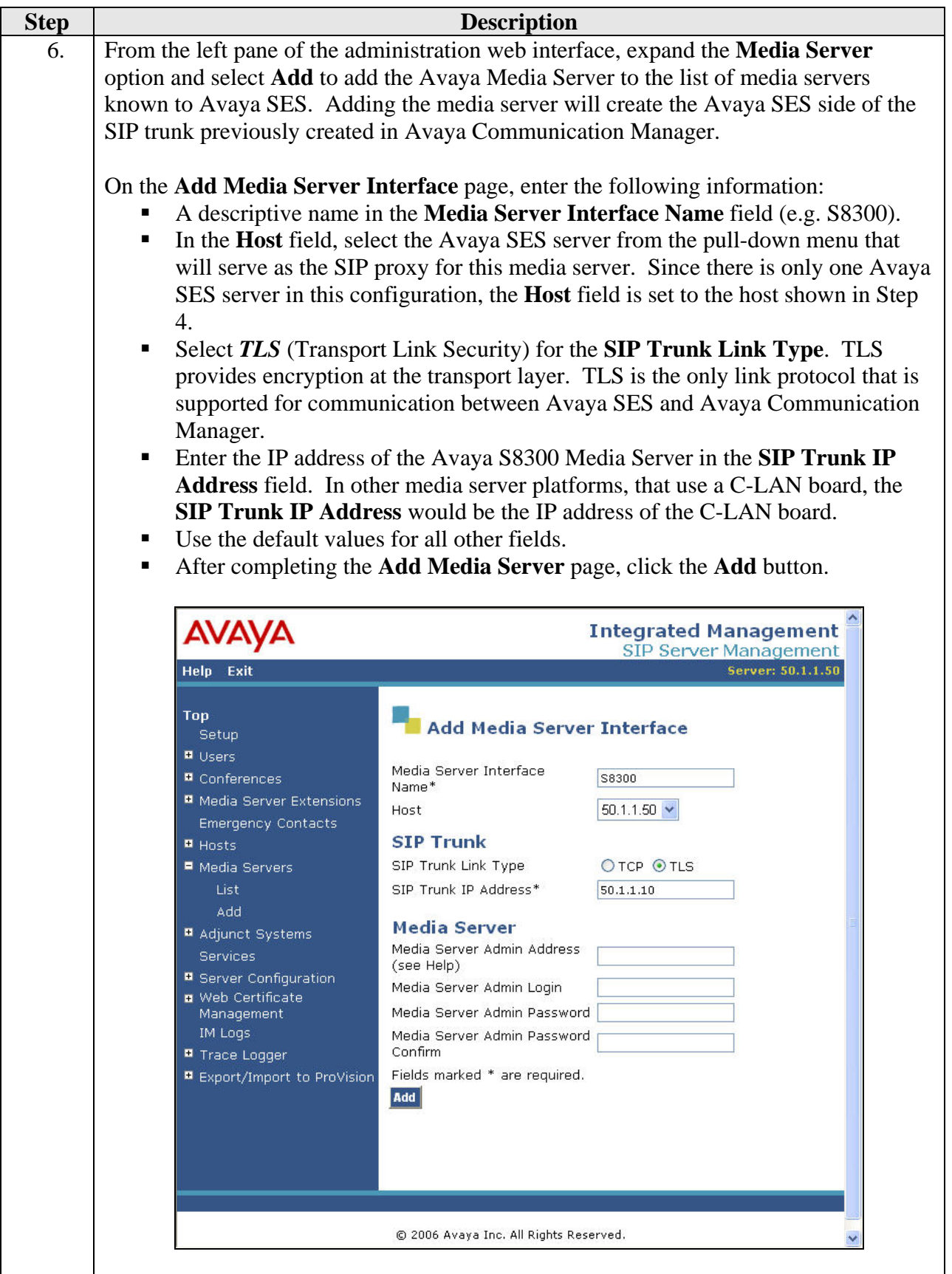

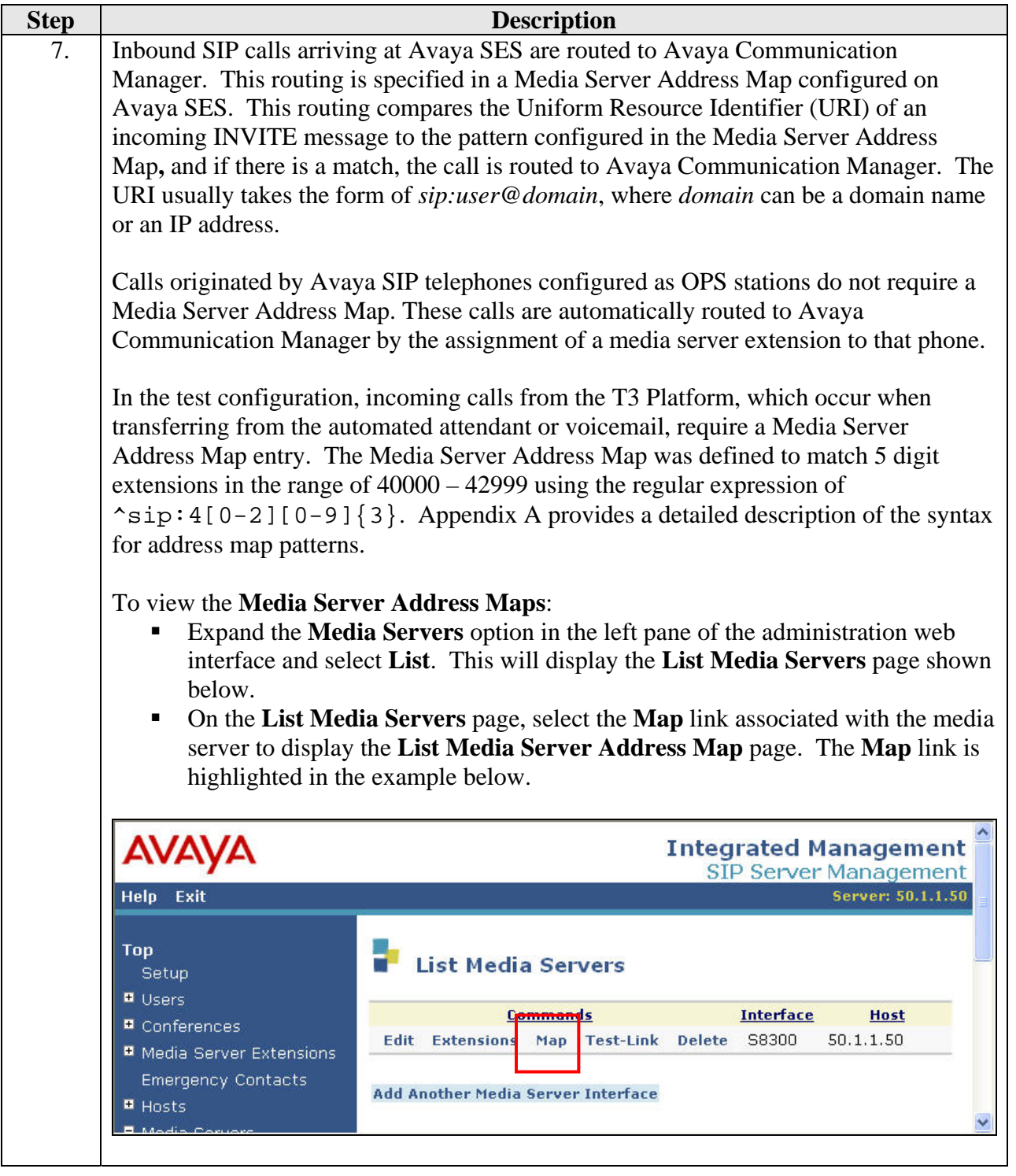

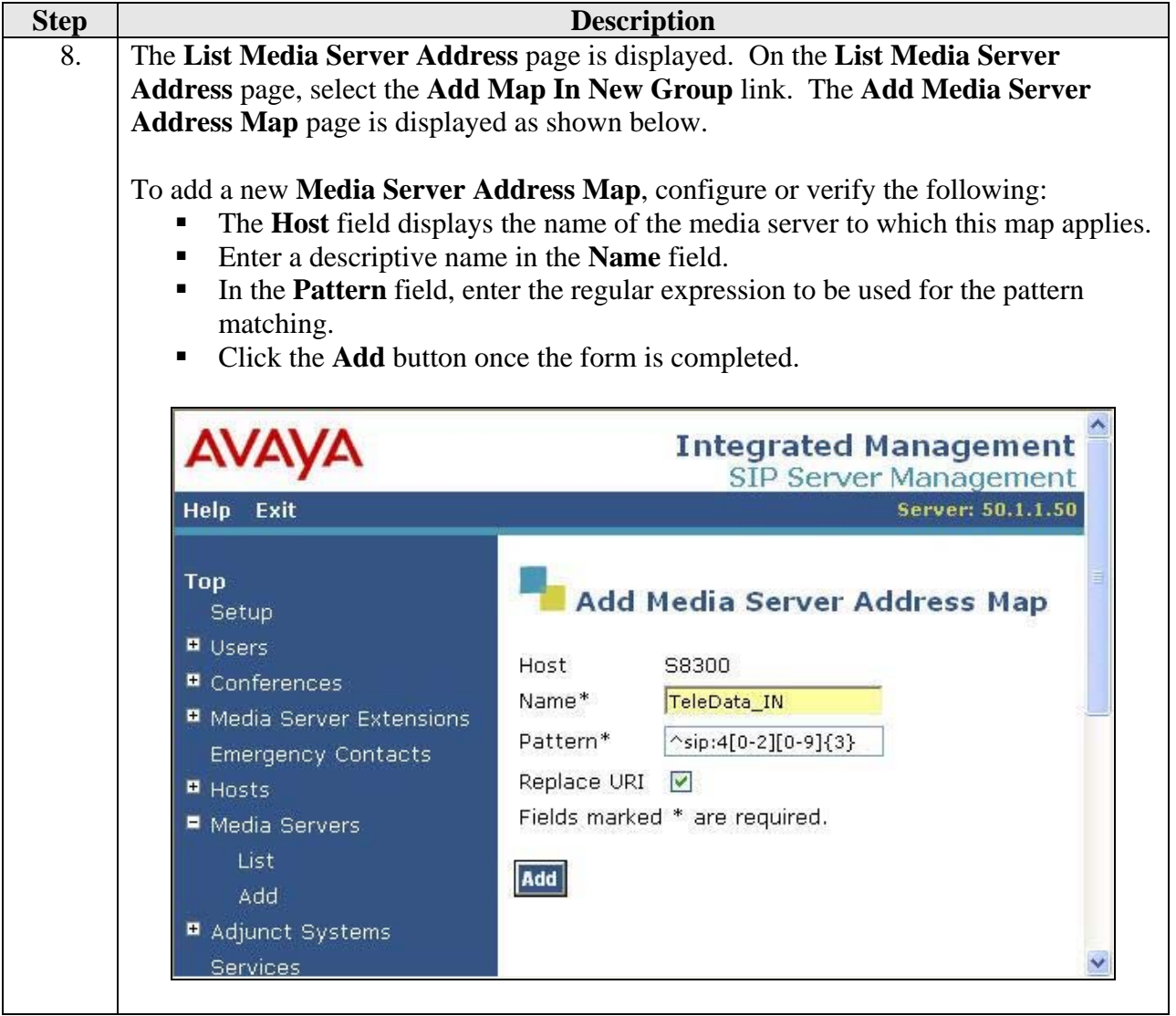

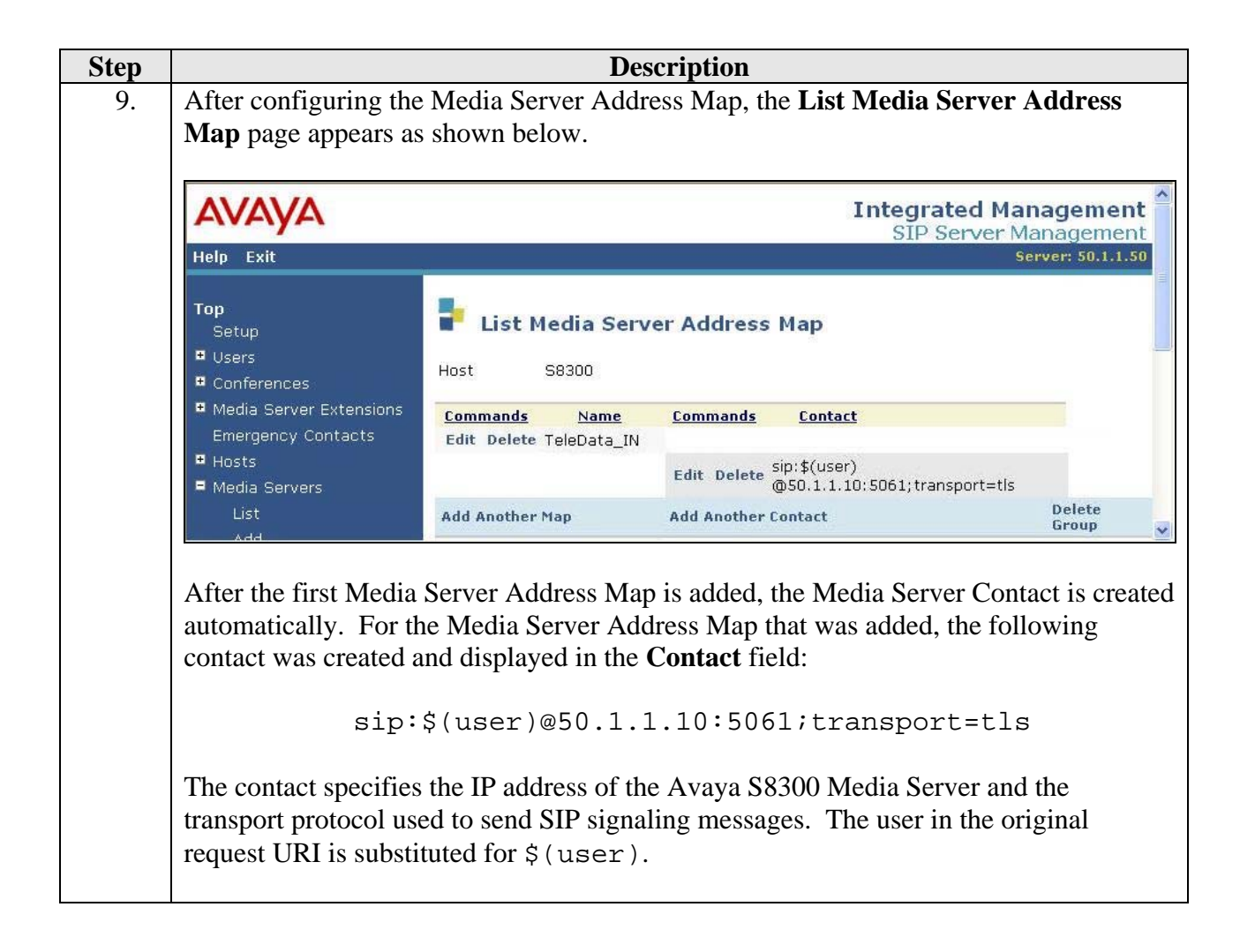

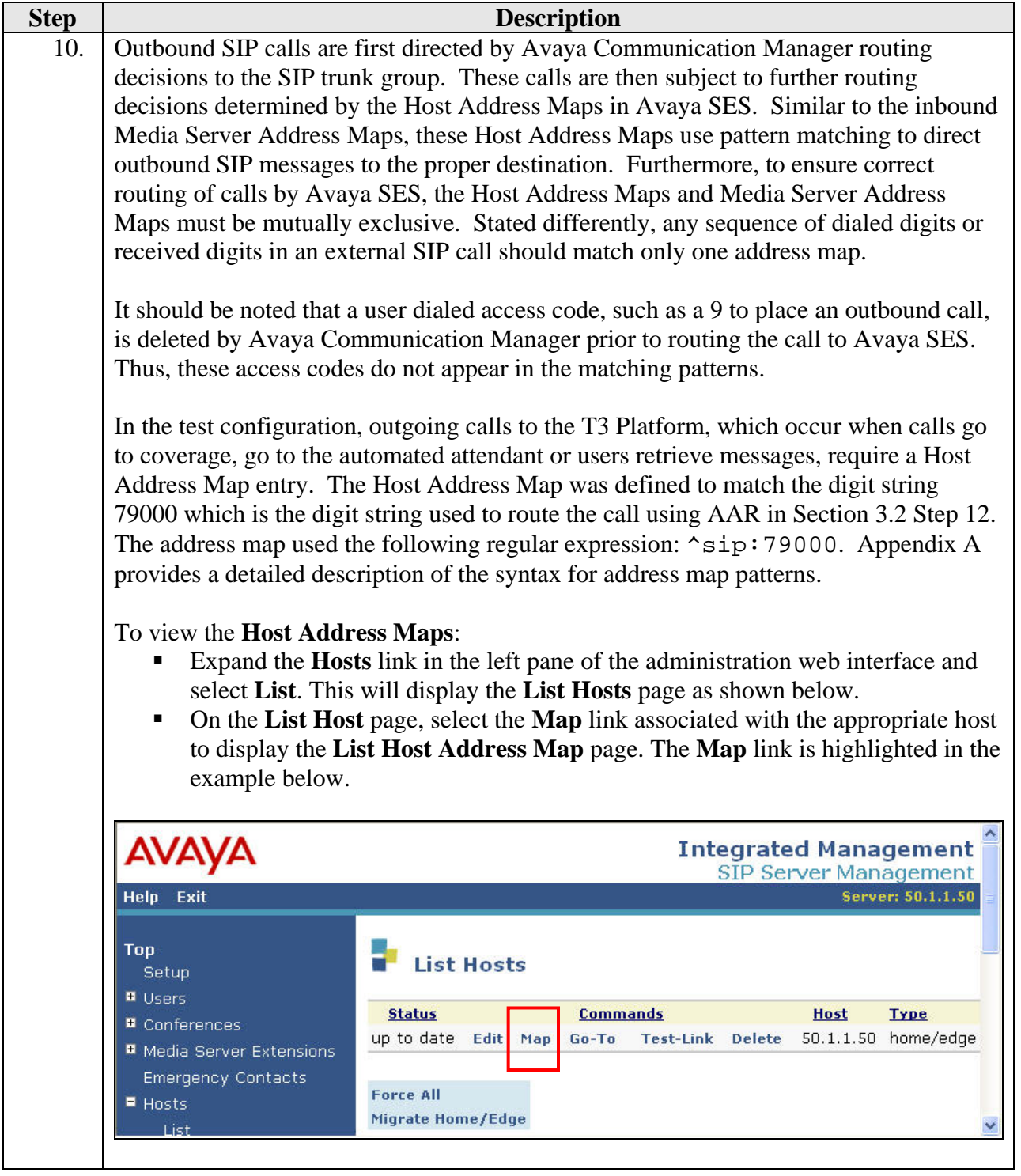

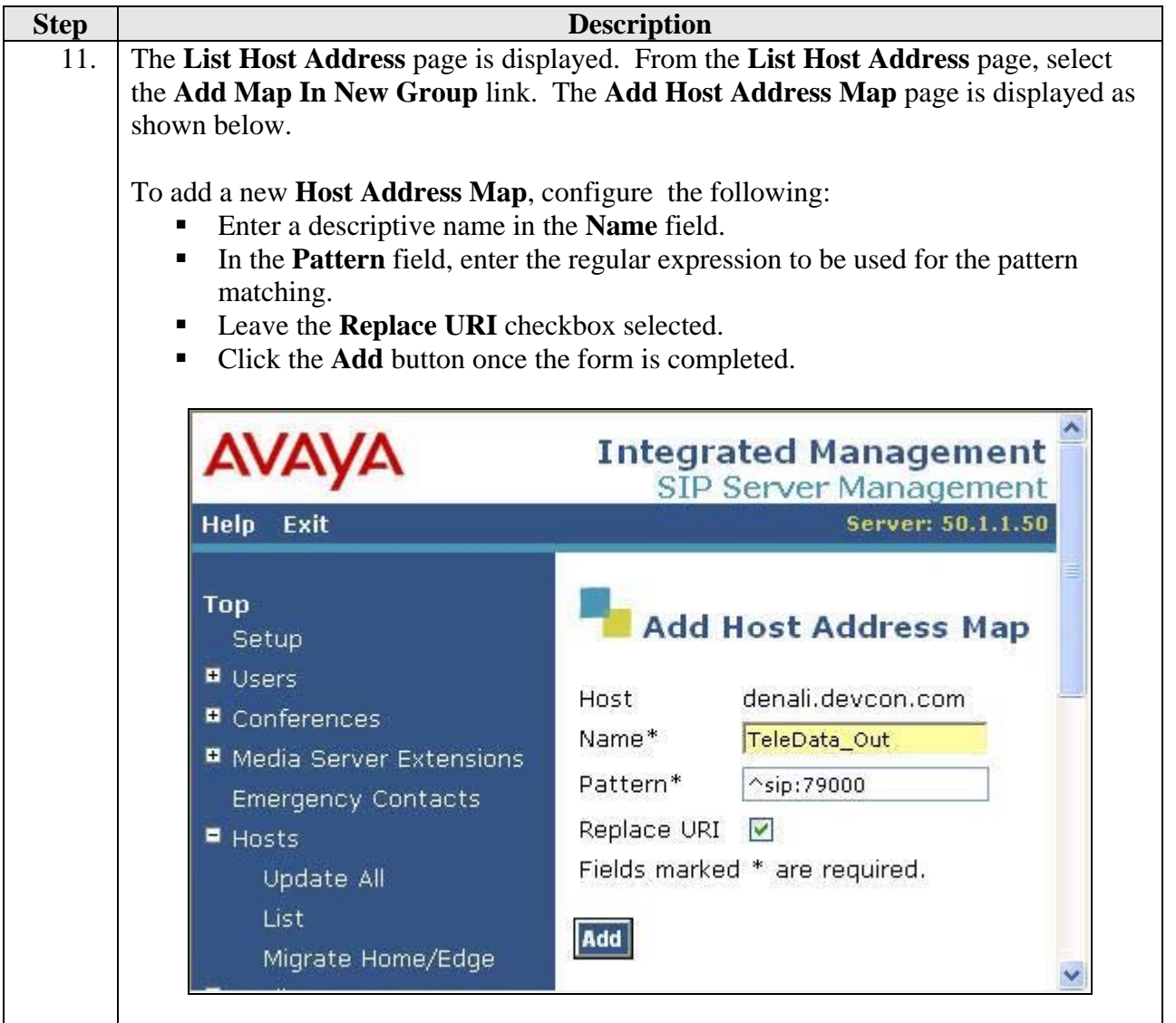

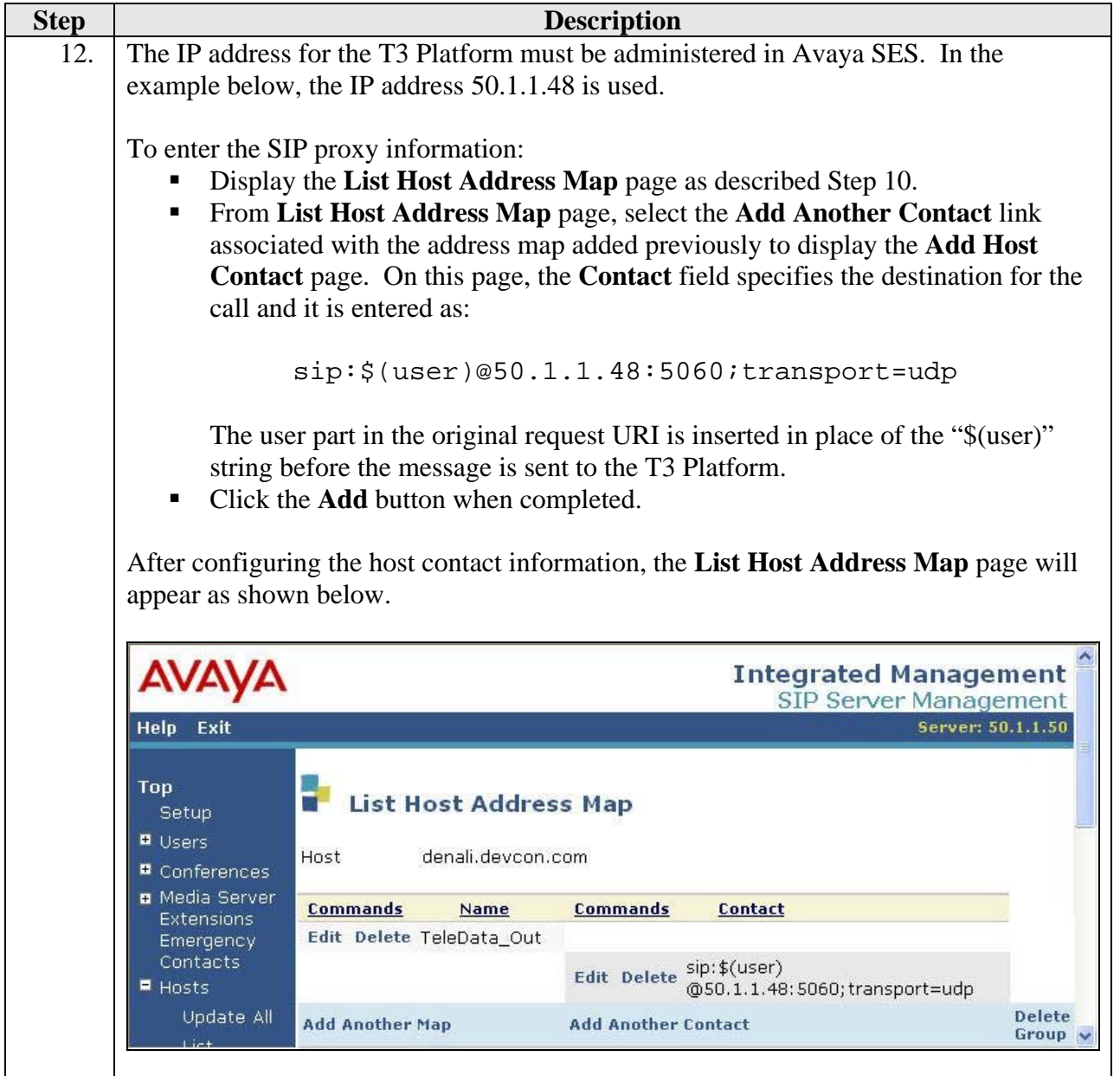

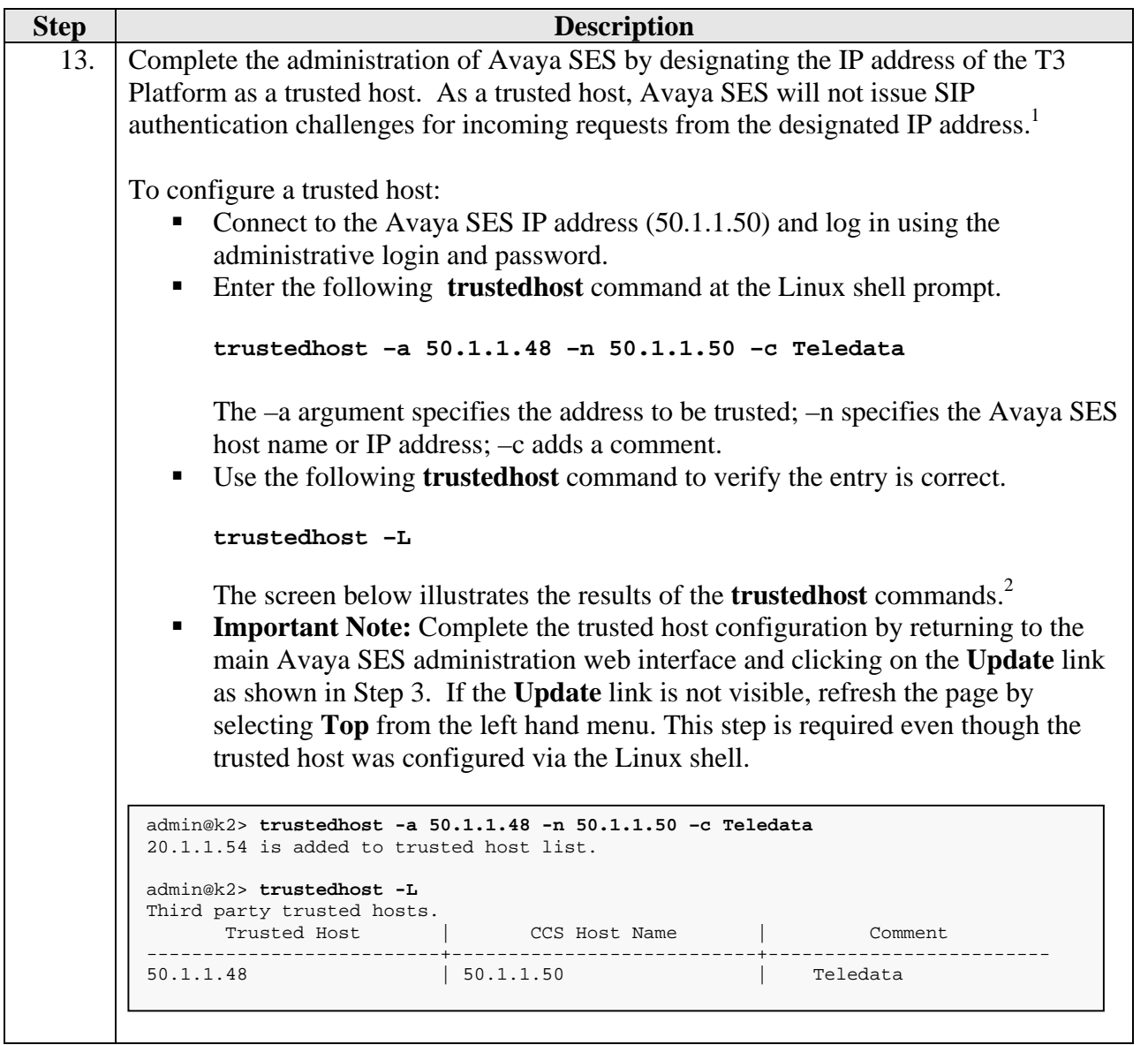

**trustedhost –d 50.1.1.48 –n 50.1.1.50** 

removes the trust relationship added above.

CTM; Reviewed: SPOC 7/21/2006

<span id="page-27-0"></span><sup>&</sup>lt;sup>1</sup> Note, if the trusted host step is not done, authentication challenges to incoming SIP messages (such as INVITEs and BYEs) will be issued but not responded to. This may cause call setup to fail, active calls to be disconnected

<span id="page-27-1"></span>after timeout periods, and/or SIP protocol errors.<br>
<sup>2</sup> For completeness, the  $-d$  argument allows the trust relationship to be deleted. For, example,

## **3.3. Configure the TeleData Technology T3 Platform**

This section describes the configuration of the T3 Platform to use SIP trunking. In addition, this section will cover the creation of user mailboxes in order to use the voicemail features. No additional configuration is necessary to use the automated attendant feature. The default configuration of the automated attendant was sufficient for the compliance test providing the ability for a user to access voicemail, transfer to another extension and verify correct DTMF detection. For information on how to further customize the automated attendant, voicemail or any other features of the T3 Platform, please refer to [7].

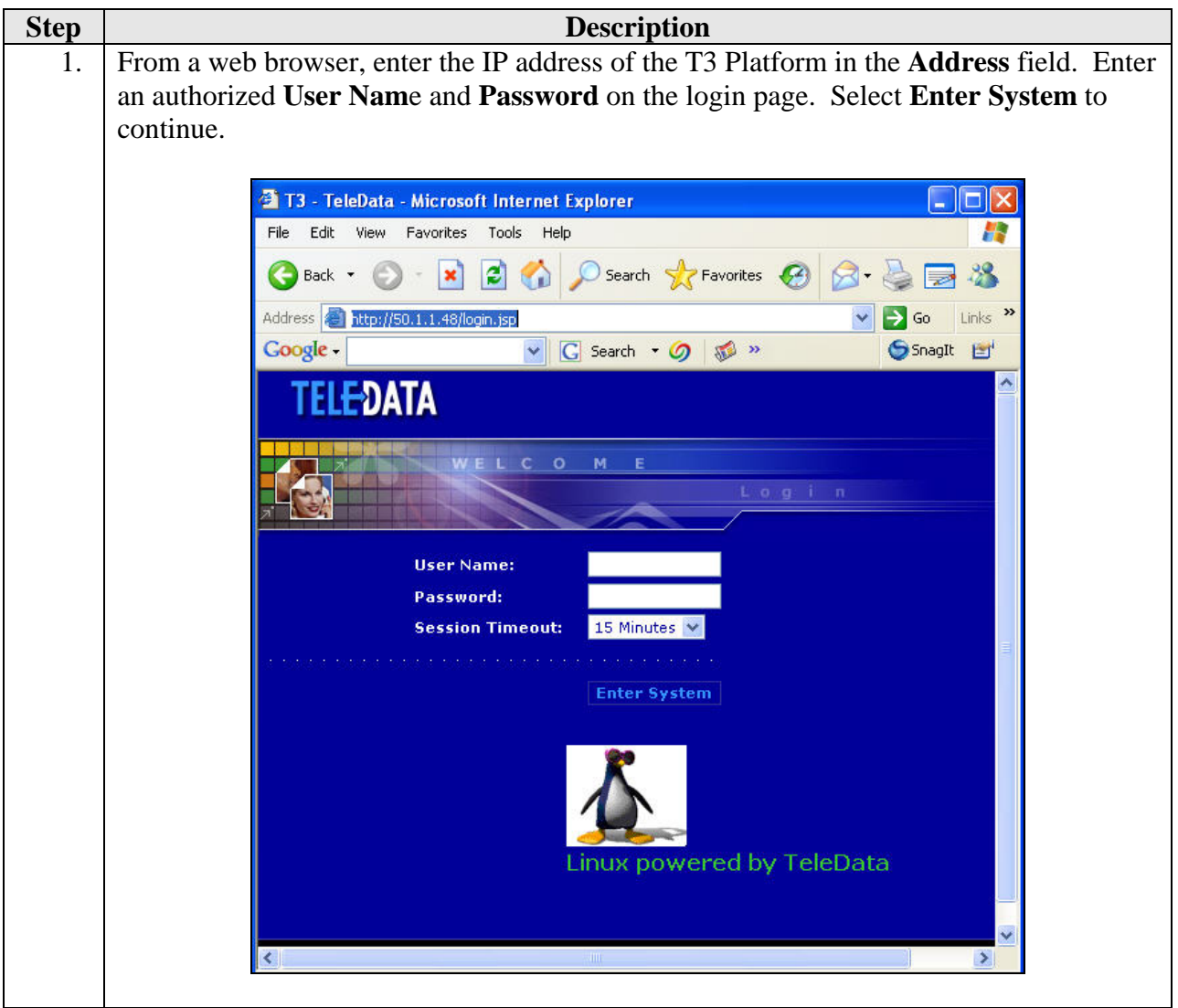

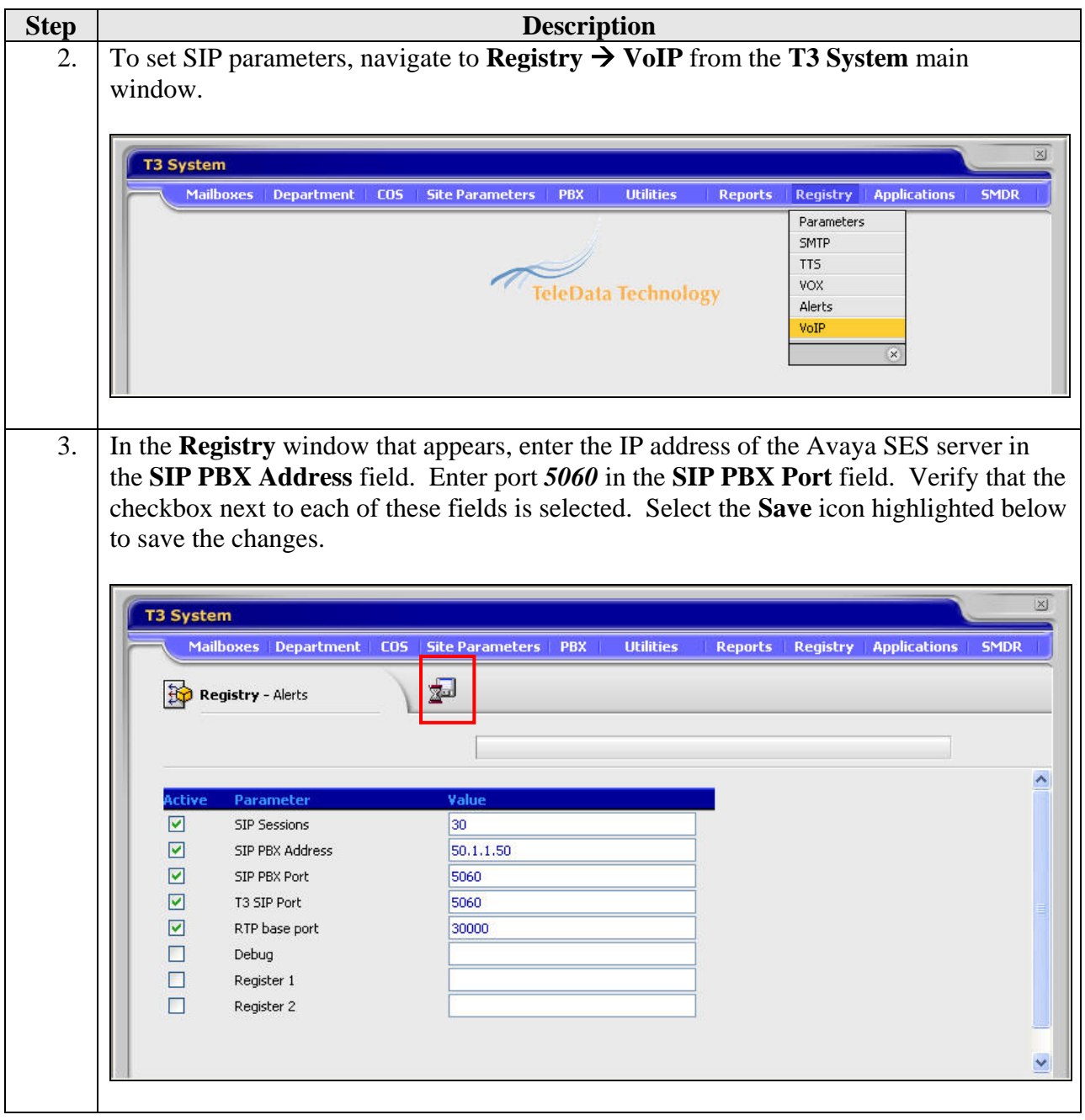

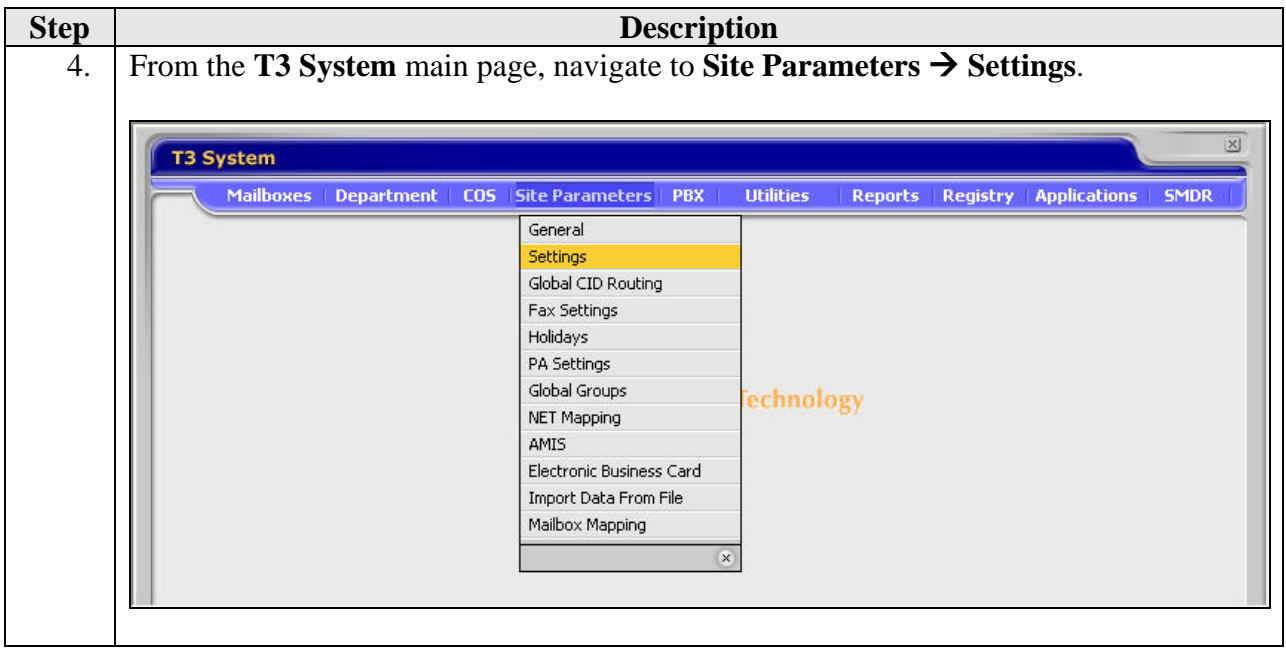

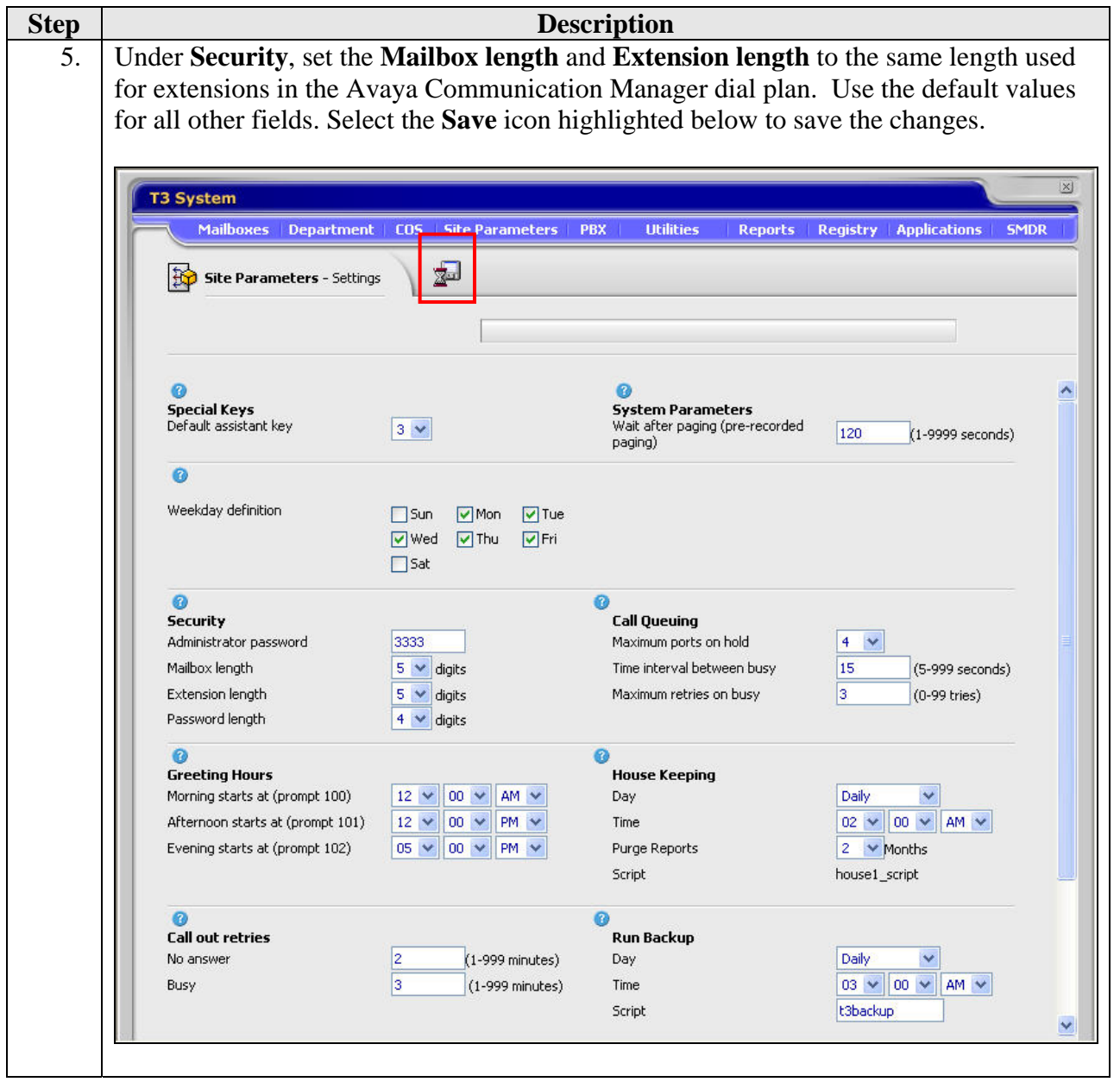

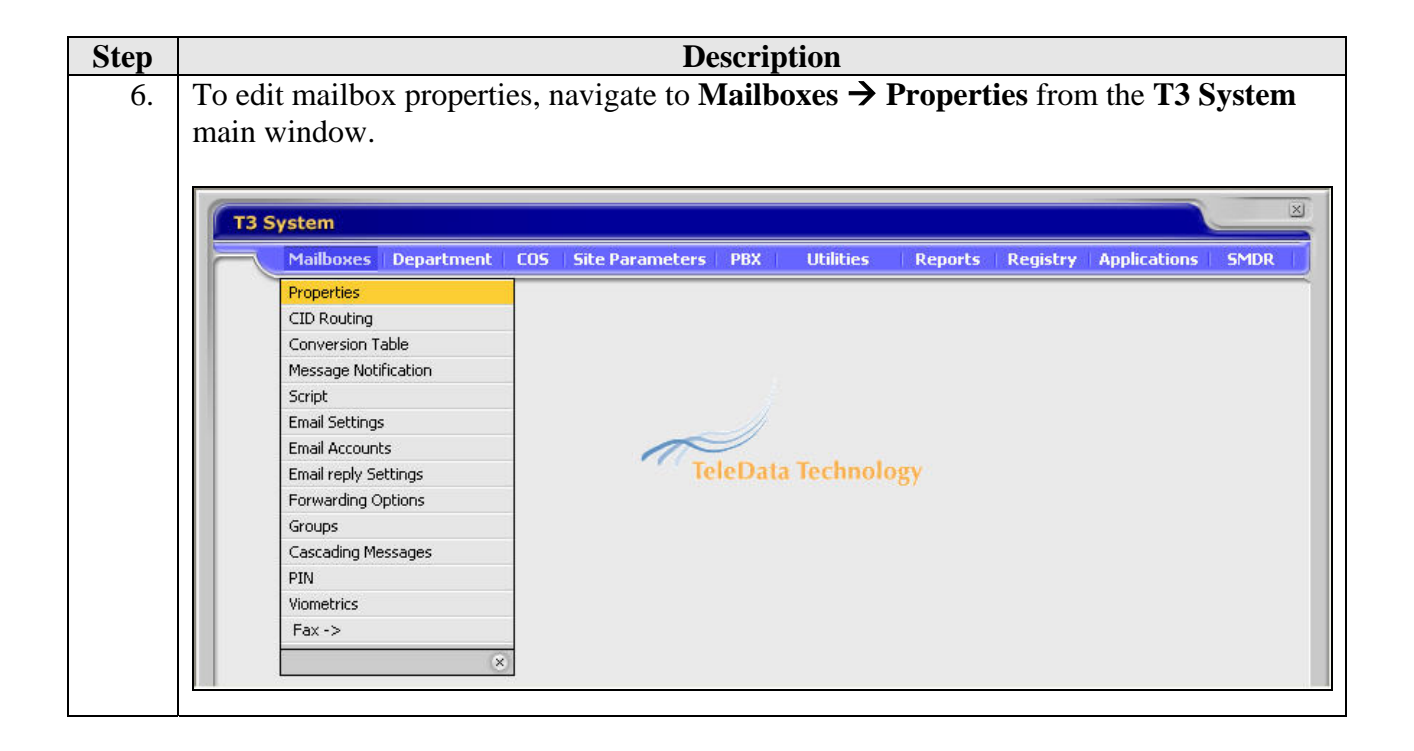

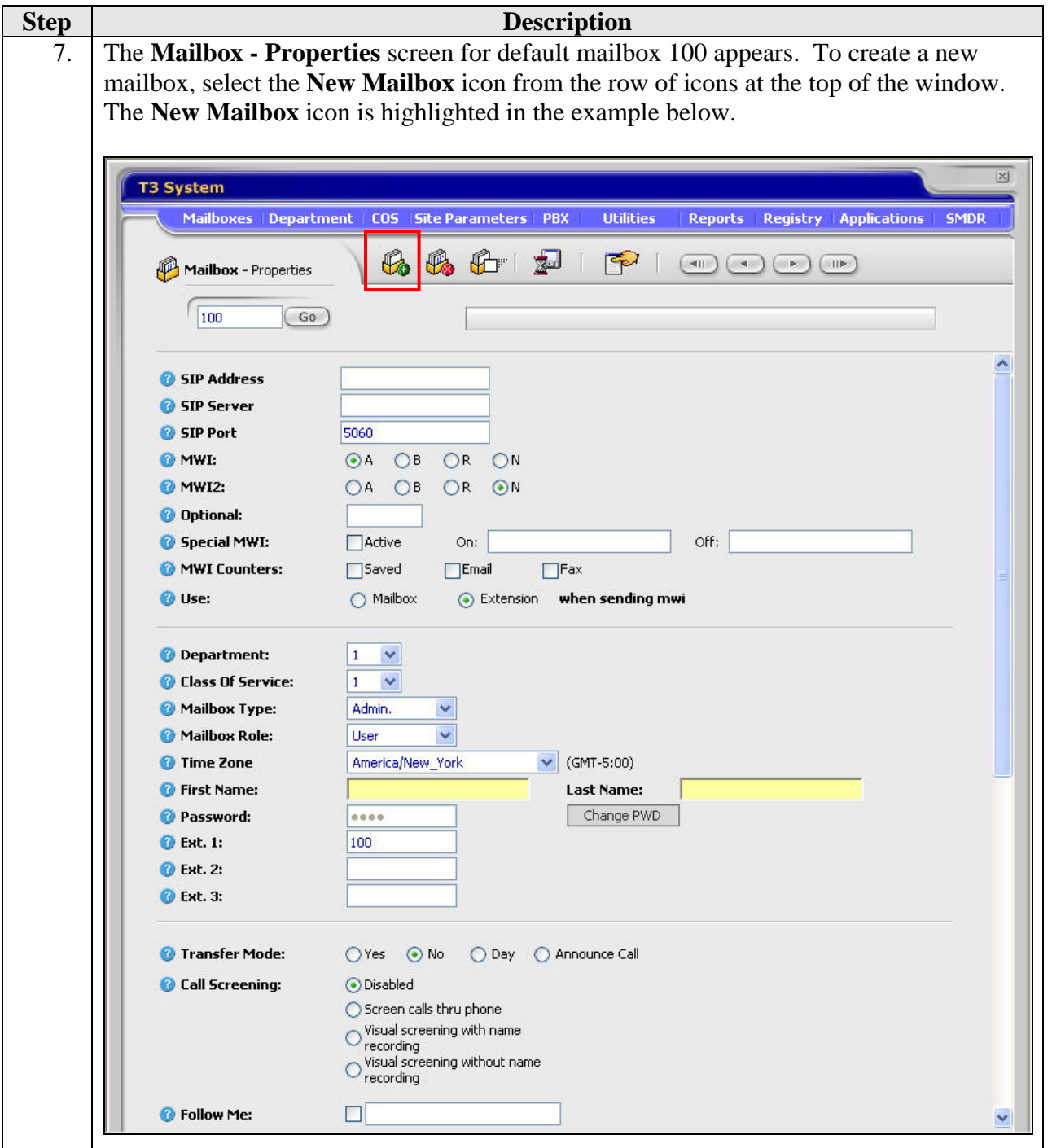

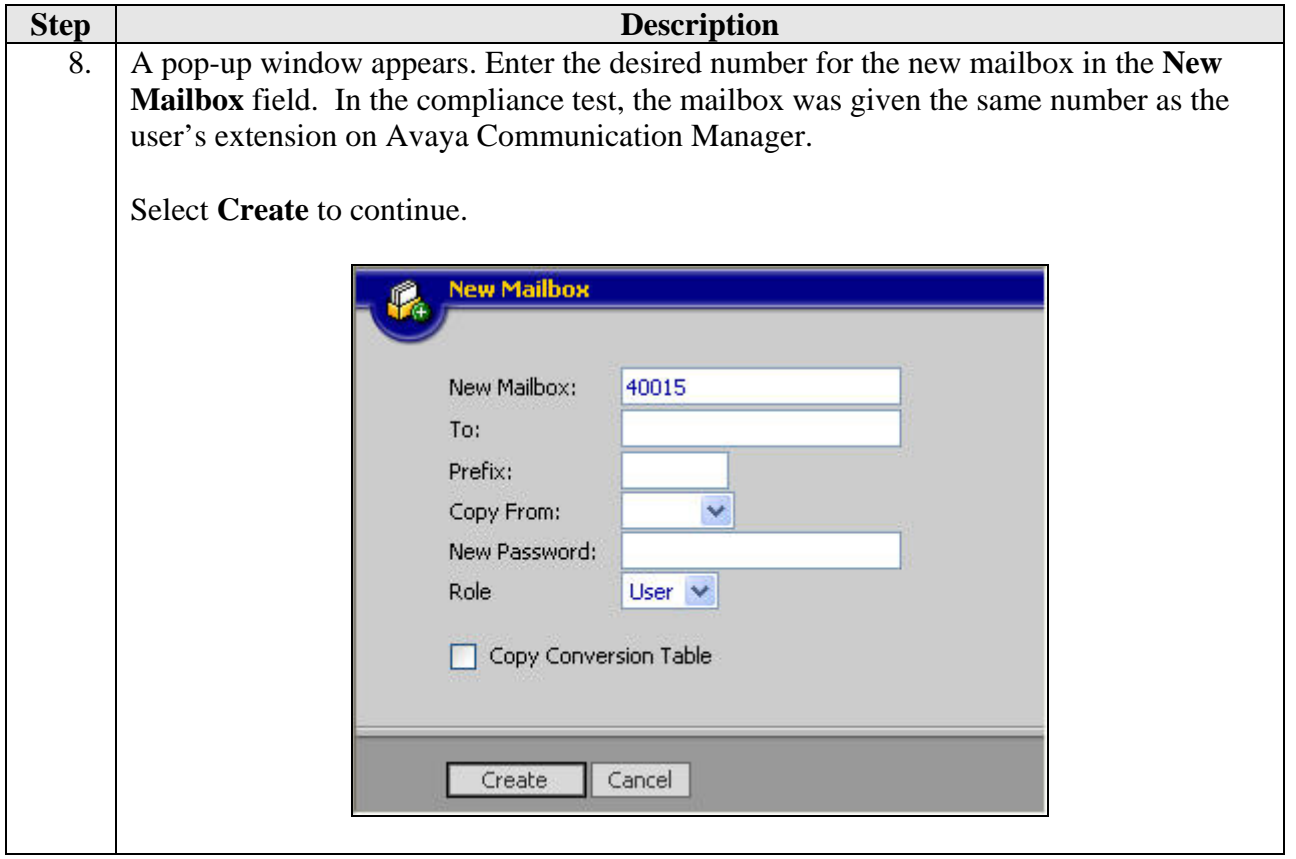

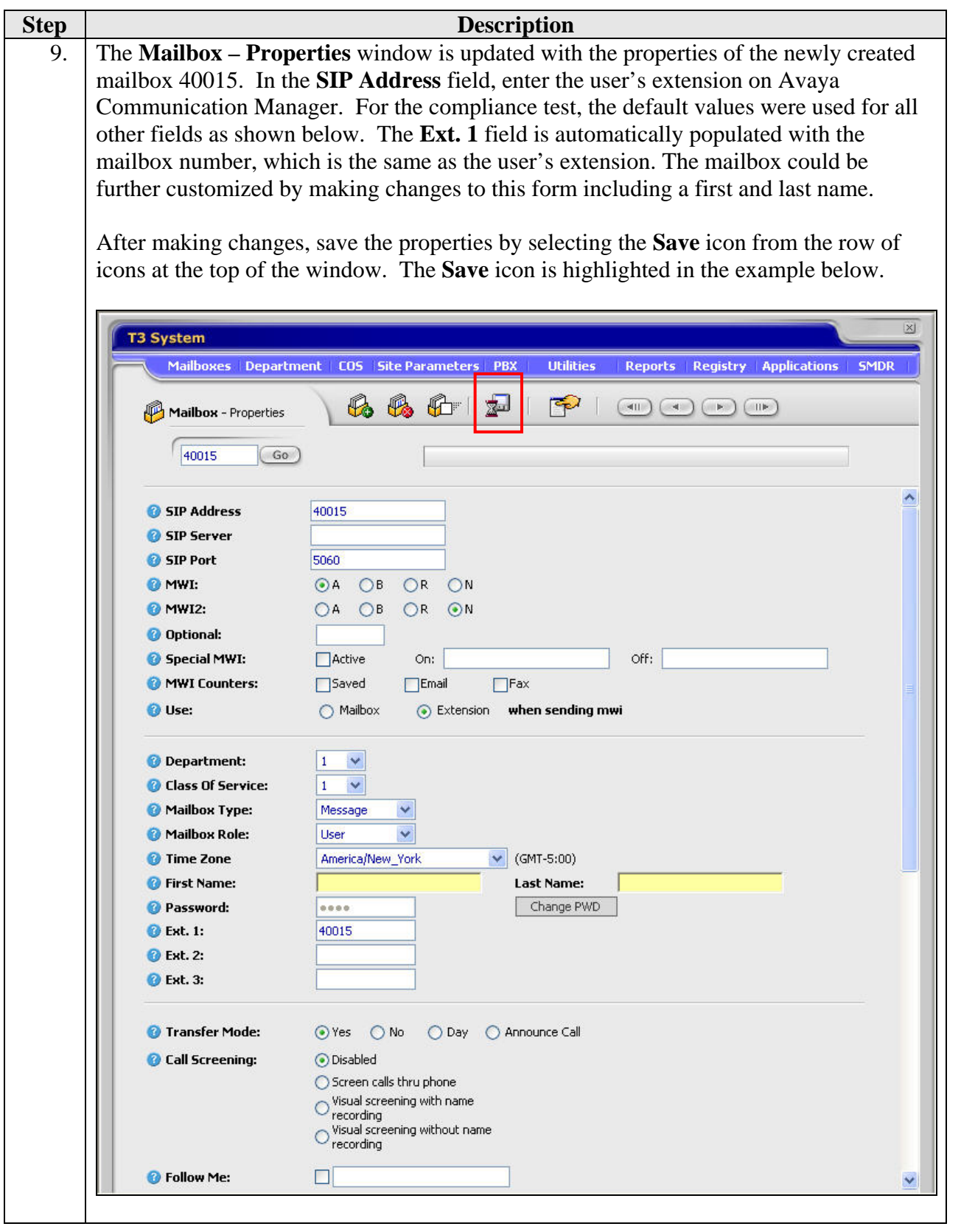

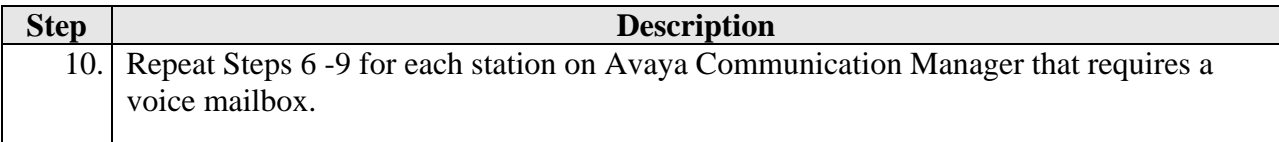

# **4. Configure the Solution to Use SIP Endpoints (Approach 2)**

This section describes the necessary configuration on Avaya Communication Manager, Avaya SES and the TeleData Technology T3 Platform to use a set of SIP endpoints as a means to establish the necessary SIP signaling connection between Avaya SES and the T3 Platform. In this approach, the T3 Platform emulates a set of SIP endpoints, one for each simultaneous call to be supported. The T3 Platform is not defined in Avaya SES as a trusted host and each endpoint is registered with Avaya SES. Avaya SES routes calls to the T3 Platform as it would any other endpoint. This in turn affects the way the voice mail hunt group and routing is defined on Avaya Communication Manager.

For this approach, much of the configuration is the same as Approach 1. Steps that are the same refer to those steps in Section 3. Any necessary changes to the preceding configuration are outlined below.

#### **4.1. Configure Avaya Communication Manager**

The following configuration of Avaya Communication Manager was performed using the System Access Terminal (SAT). After the completion of the configuration in this section, perform a **save translations** command to make the changes permanent.

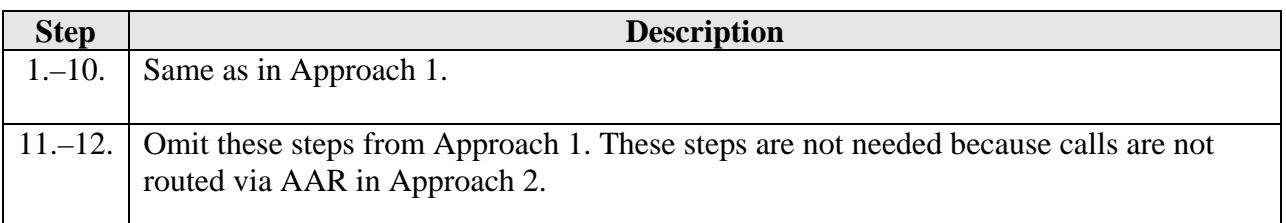

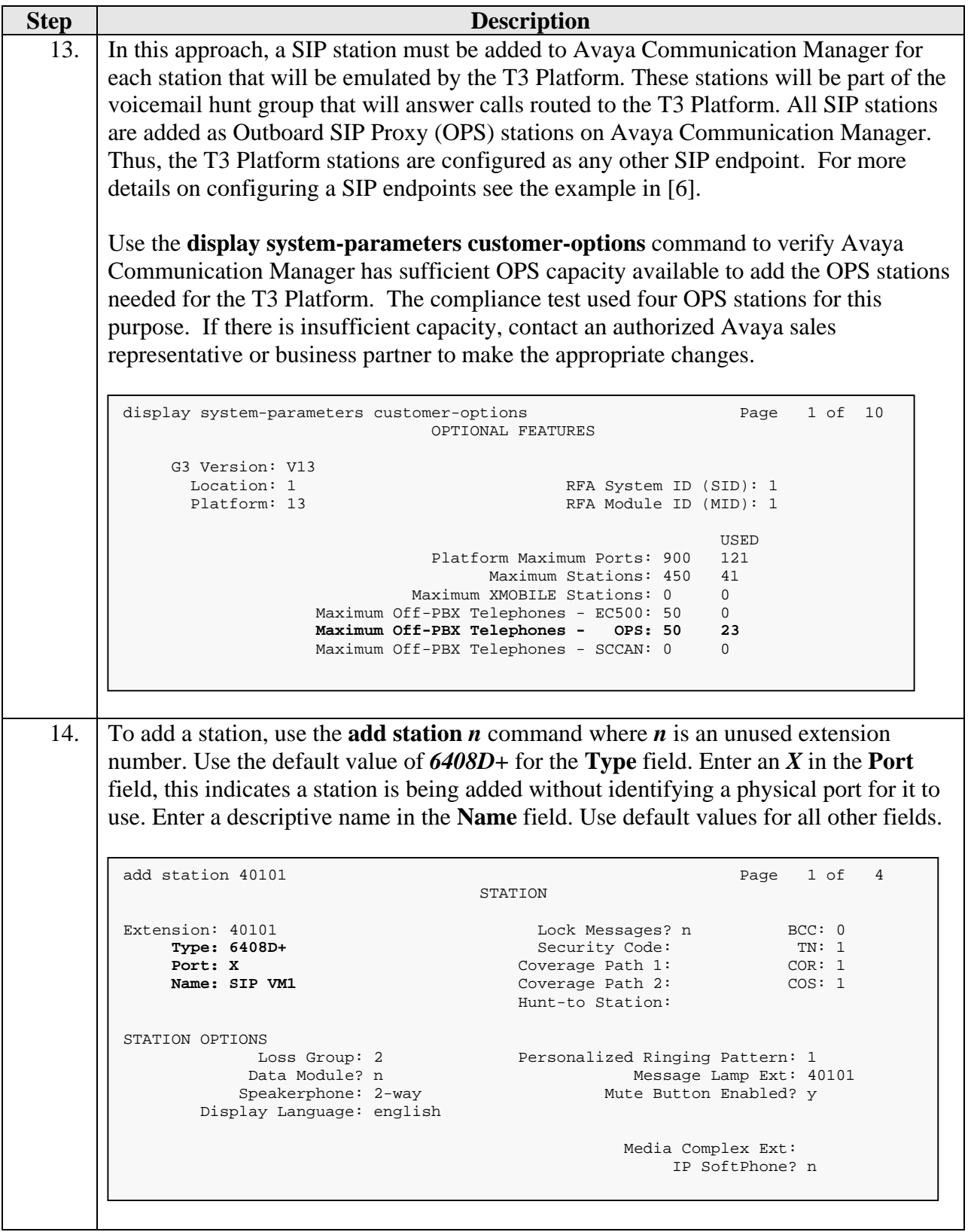

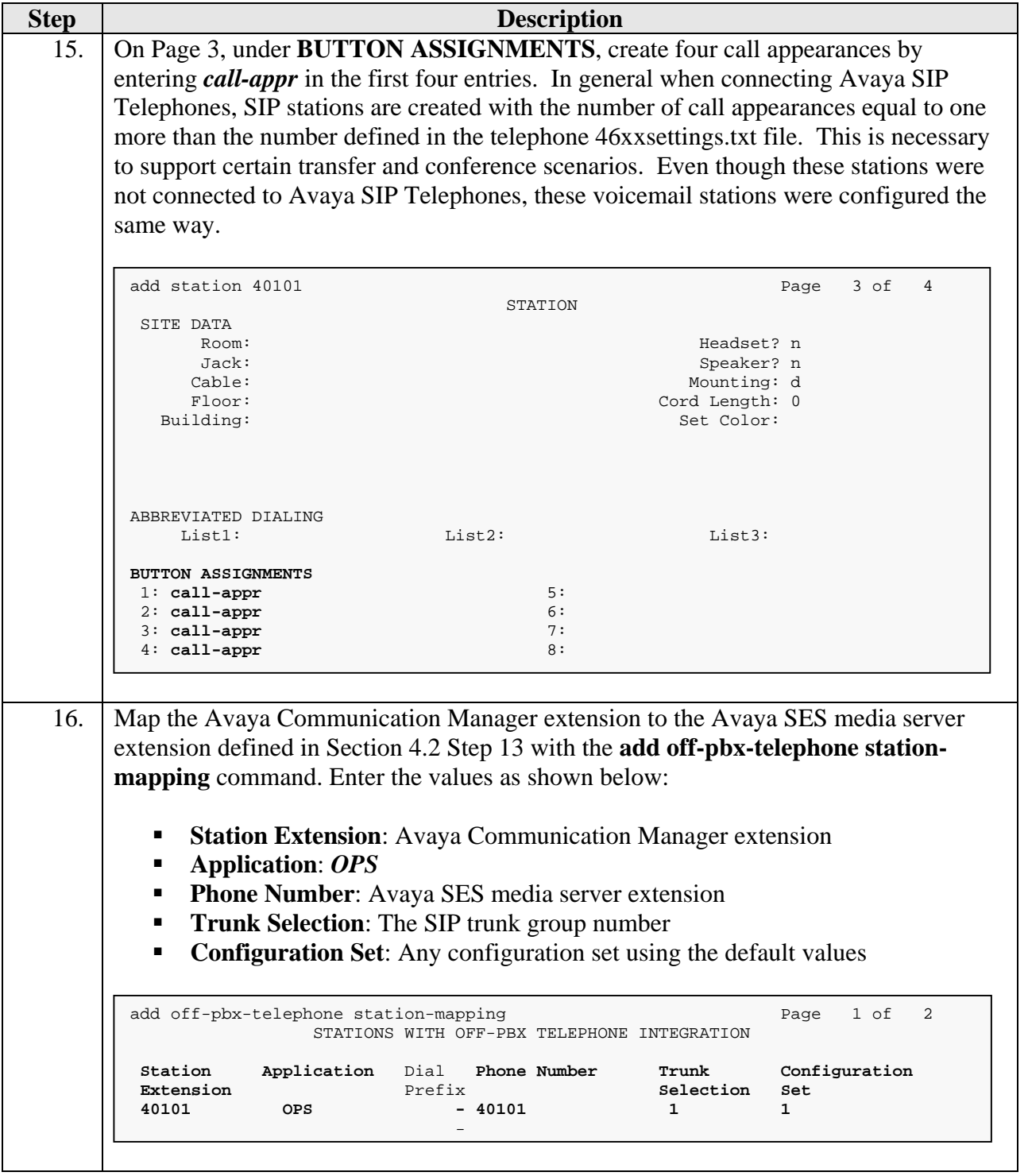

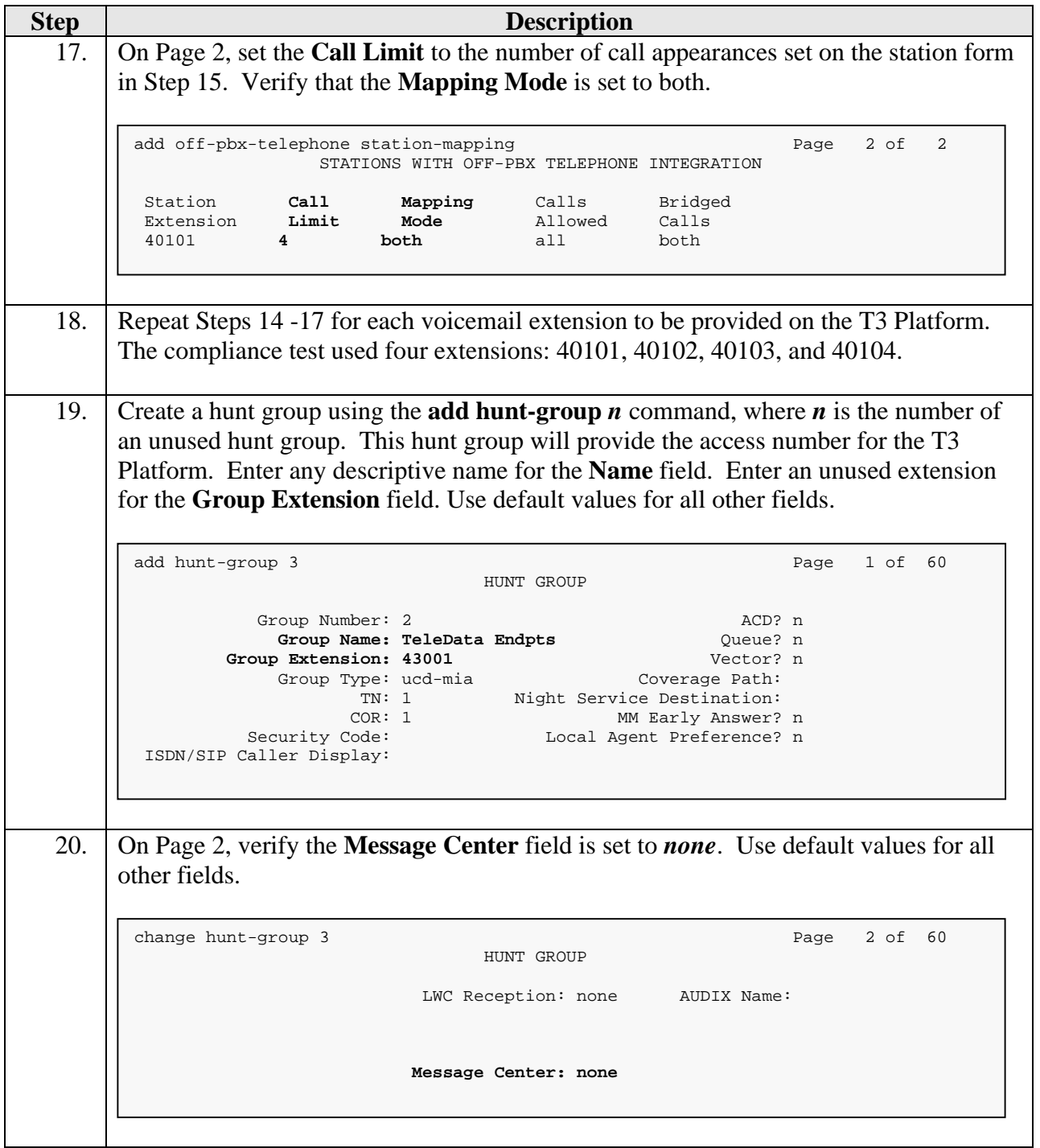

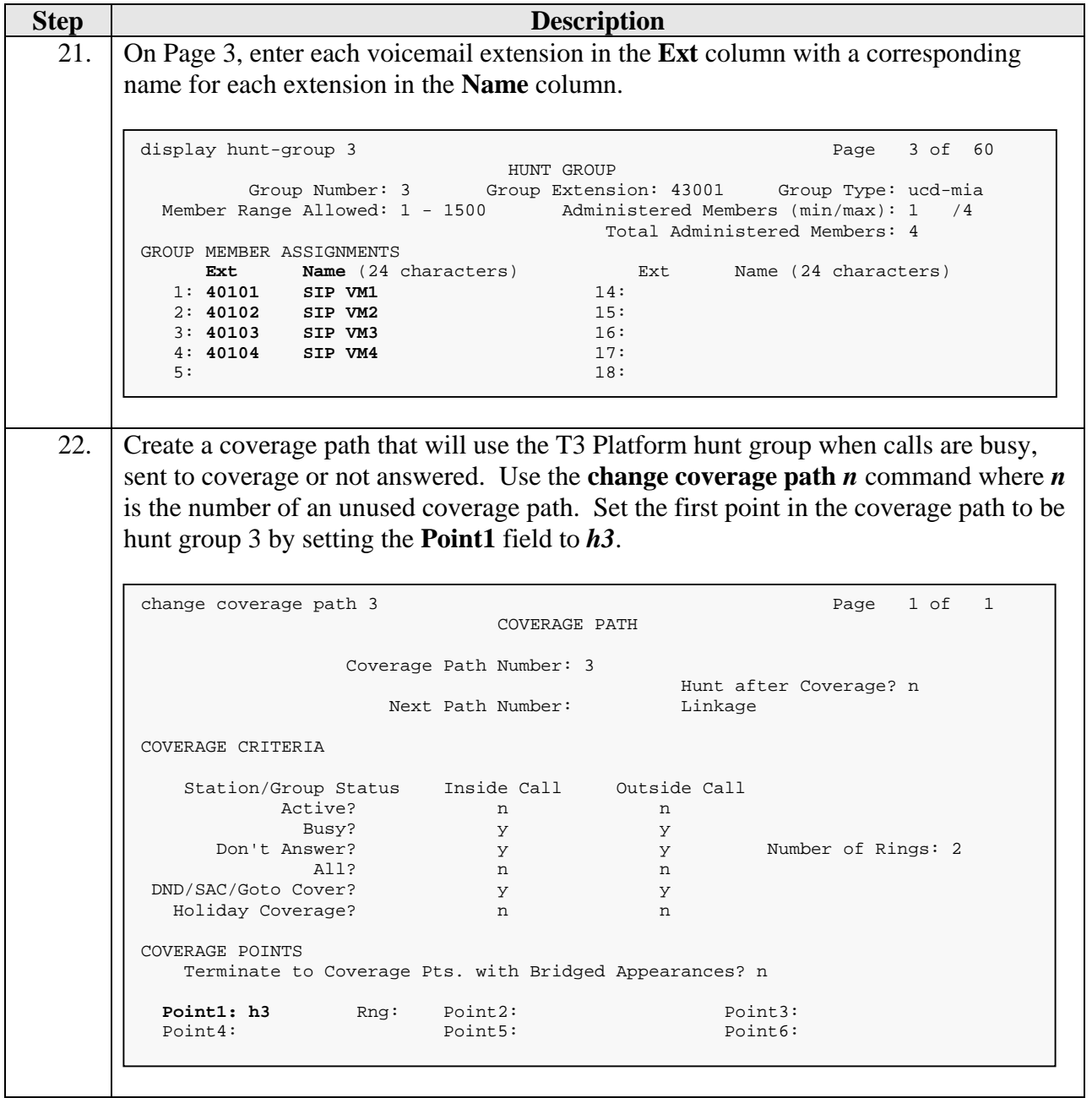

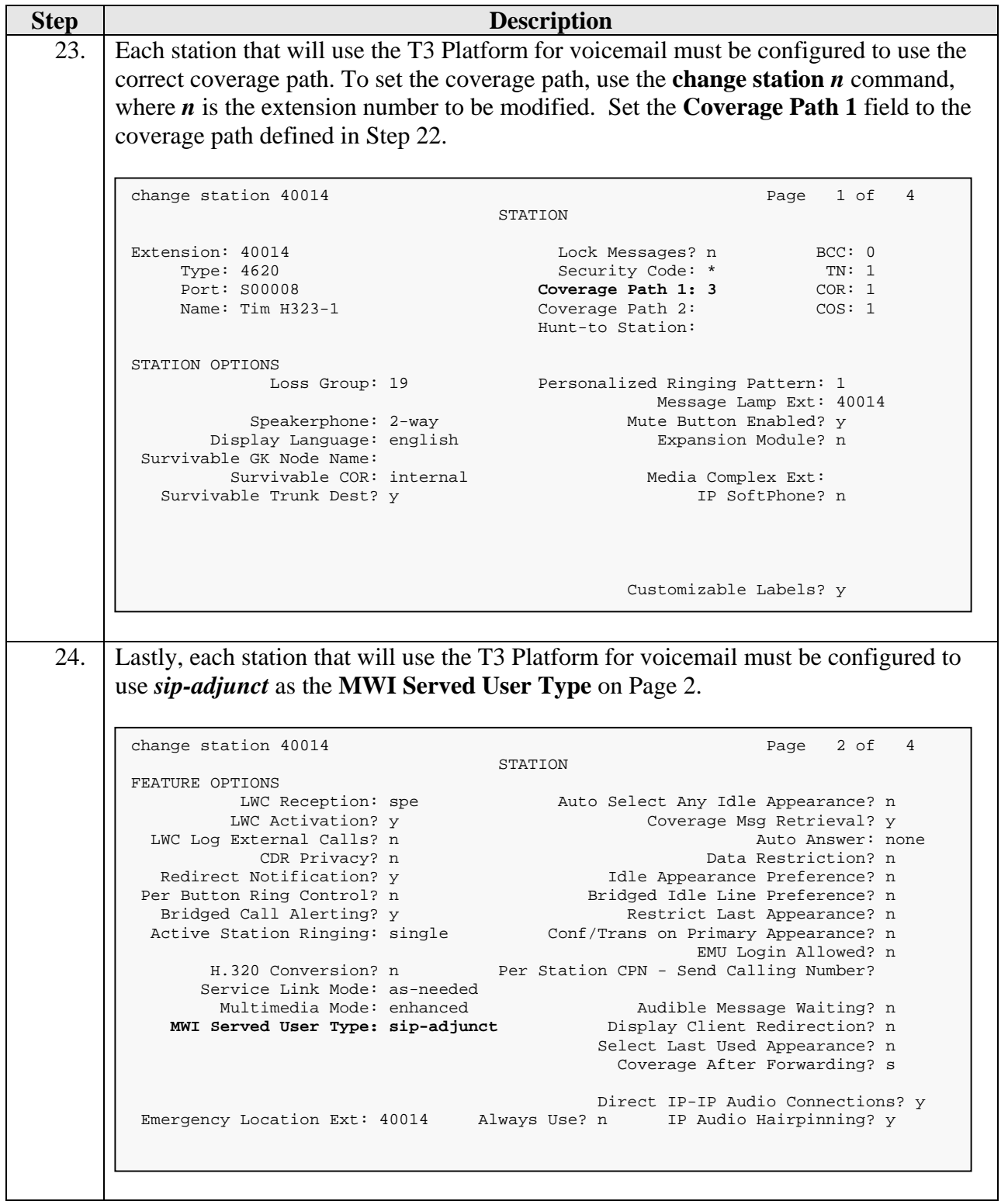

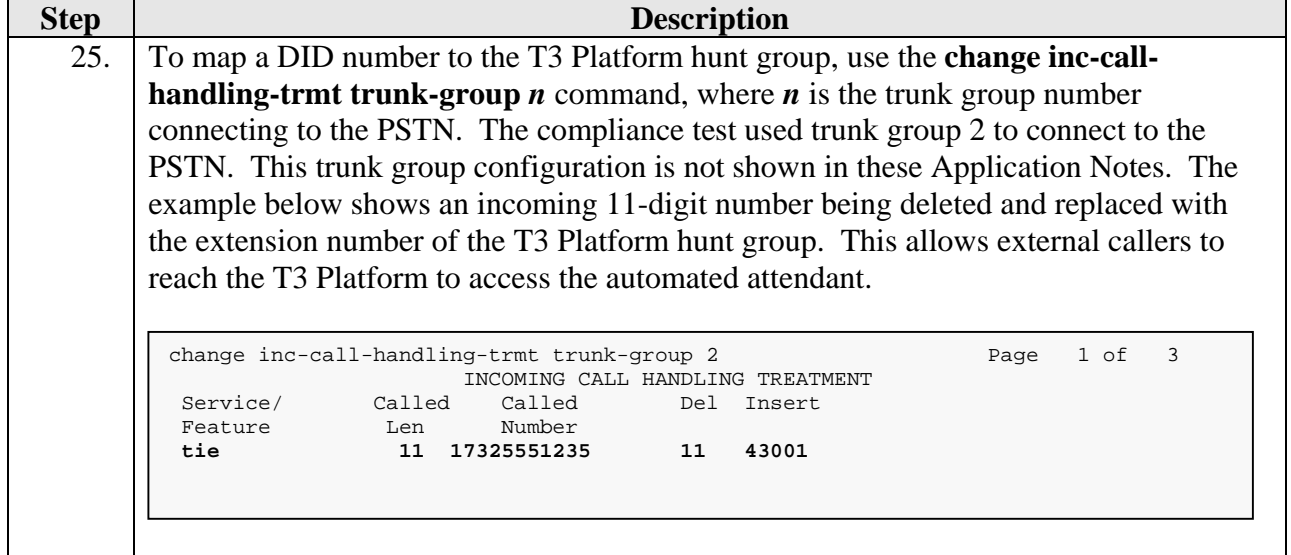

## **4.2. Configure Avaya SES**

This section covers the configuration of Avaya SES. In particular, it shows the steps that must be omitted from the previous procedure and the additional steps necessary to create SIP users for each of the voicemail extensions on Avaya Communication Manager.

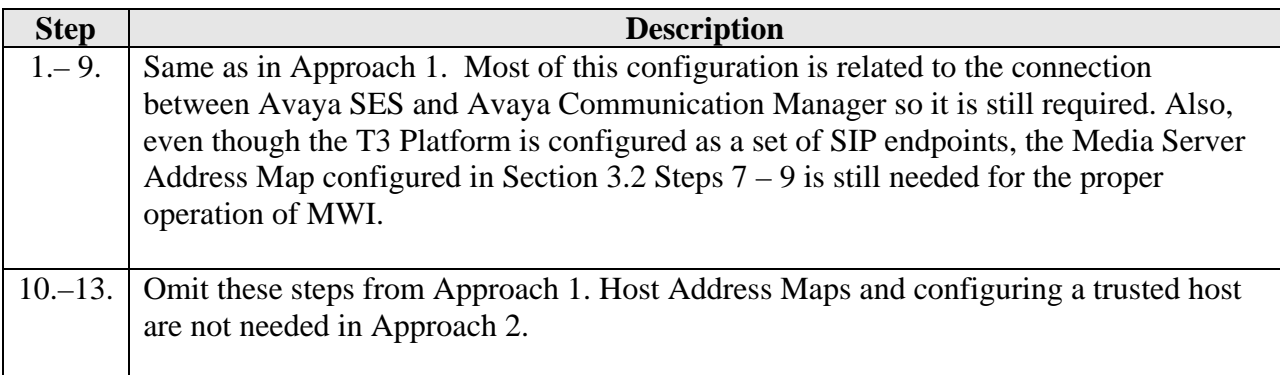

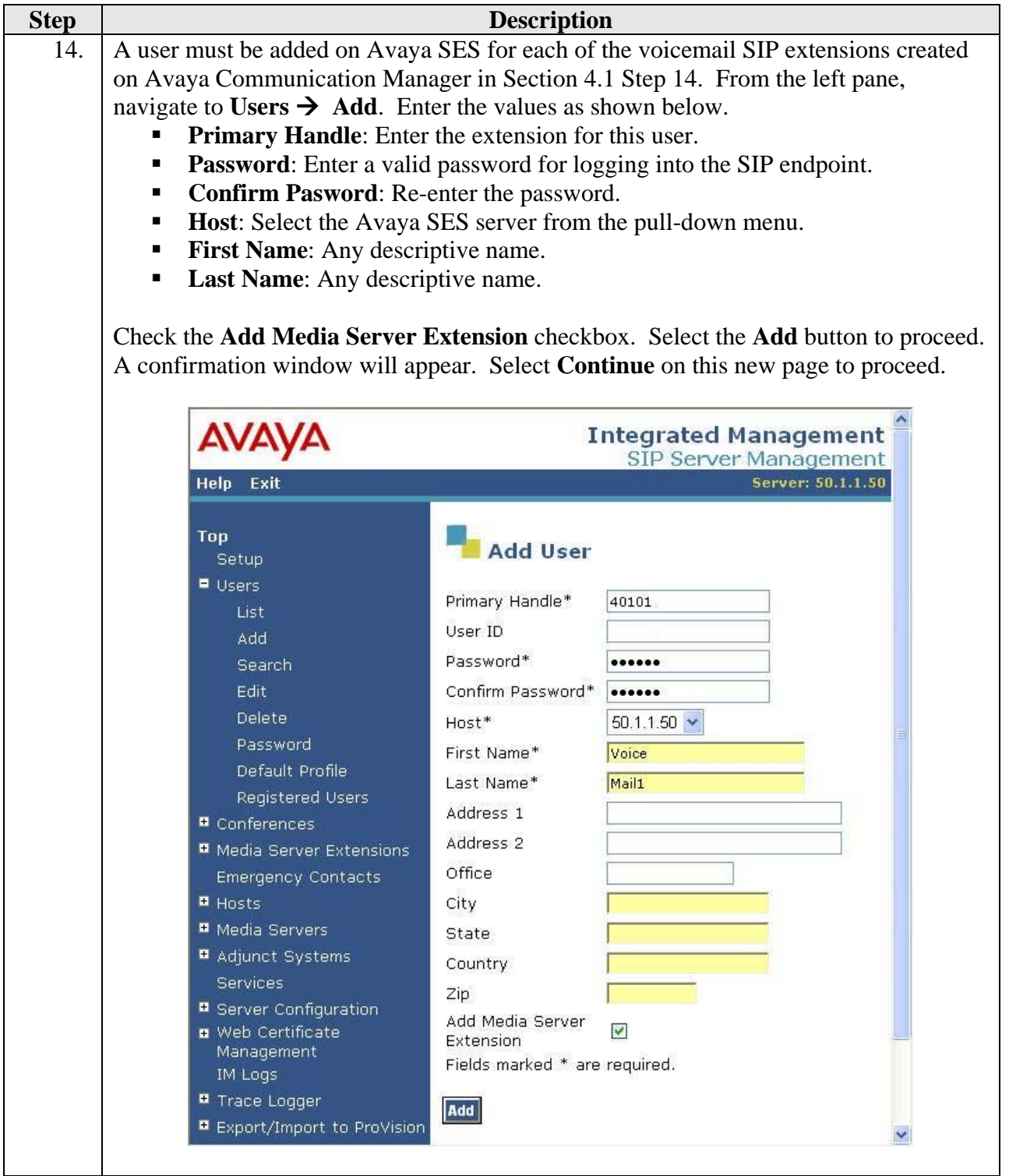

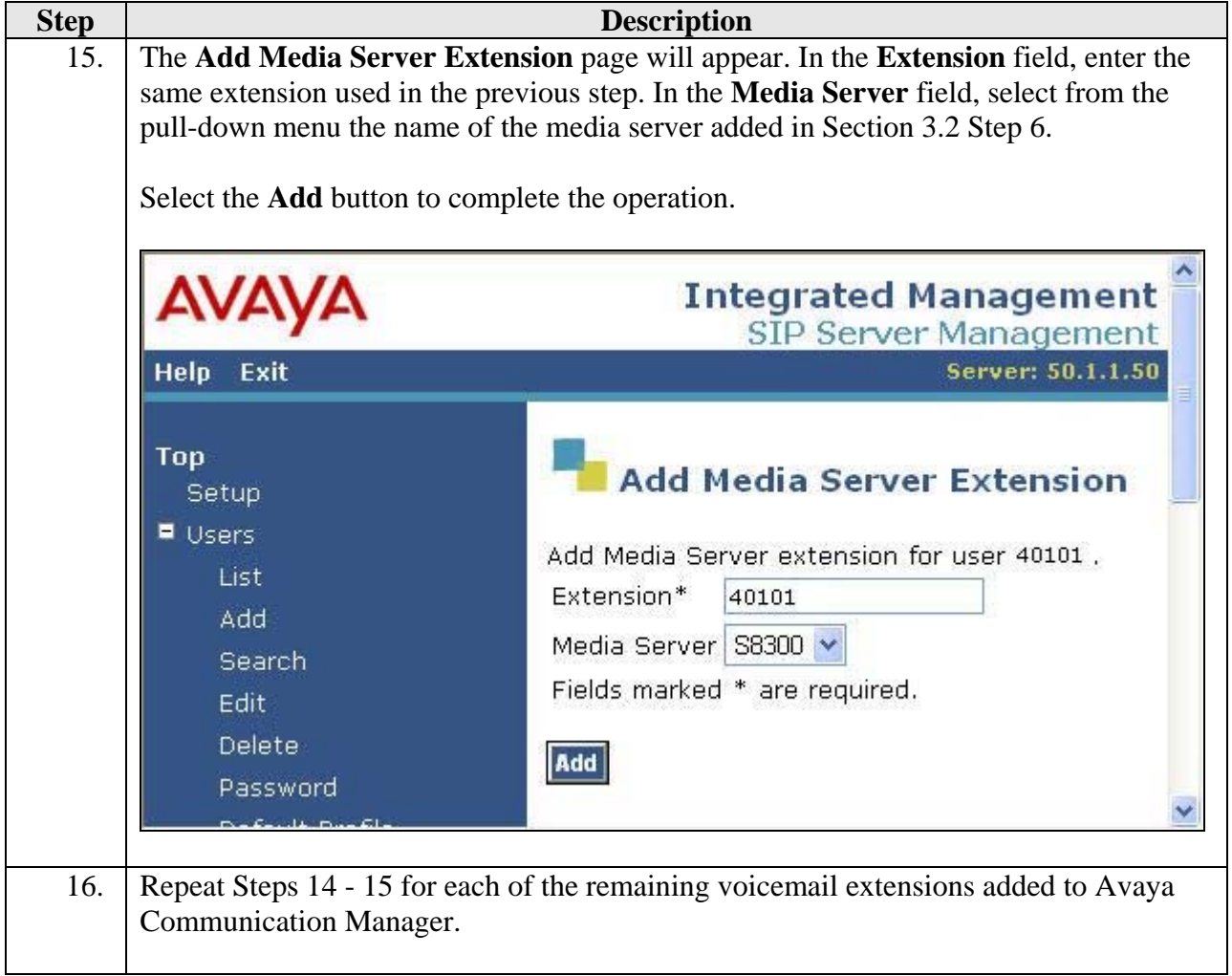

## **4.3. Configure T3 Platform**

This section describes the configuration of the T3 Platform to emulate a set of SIP endpoints and register each endpoint with Avaya SES.

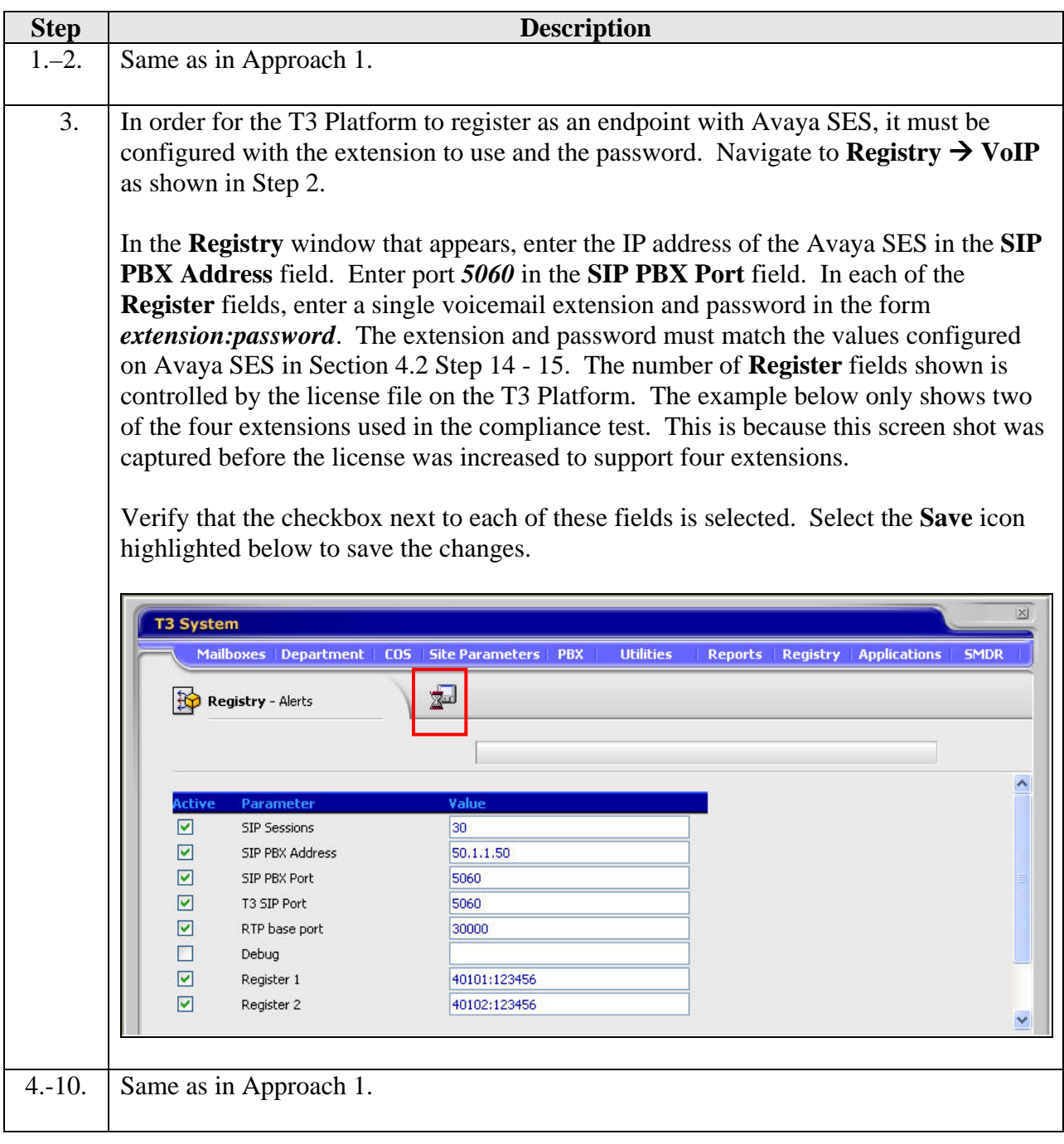

# **5. Interoperability Compliance Testing**

This section describes the compliance testing used to verify the interoperability between the TeleData Technology T3 Platform, Avaya Communication Manager and Avaya SIP Enablement Services (SES) via the IP network using SIP. This section covers the general test approach and the test results.

#### **5.1. General Test Approach**

Using the configuration described in **Figure 1**, the T3 Platform was configured to provide voicemail to stations on Avaya Communication Manager. Each station was configured to cover to a hunt group that provided the access number for the T3 Platform. The hunt group routed all calls it received to the SIP connection of the T3 Platform. In the first approach, these calls were routed via AAR to the SIP trunk providing access to the T3 Platform. In the second approach, these calls were routed to SIP extensions associated with the T3 Platform.

In addition, a DID number was mapped to the hunt group extension so that the T3 Platform could be accessed from an external number. If the hunt group extension was called from an internal station, the T3 Platform prompted the user for their password and then played the subscriber menu, which allowed a user to retrieve his/her voicemail. If the hunt group DID number was dialed from an external number, the caller is connected to the T3 Platform automated attendant. The automated attendant allowed the caller to transfer to another extension, to hold for the operator, or access the caller's voicemail if the caller is a voicemail subscriber.

#### **5.2. Test Results**

The following features and functionality were successfully verified during the interoperability compliance test:

- **Leaving and retrieving voice mail messages from an internal extension.**
- **Leaving and retrieving voice mail messages from an external number.**
- **•** Proper operation of message waiting indicators (MWI).
- Calls to the automated attendant from an external number.
- Calls to the automated attendant and then transferring to another extension.
- Calls to the automated attendant and voicemail using G.711 and G.729B codecs.
- Calls to the automated attendant and voicemail from SIP, H.323, and digital endpoints in the Avaya enterprise network.
- **Proper recognition of DTMF transmissions.**
- **Proper feature operation with transfer and conference.**
- **Proper system recovery after network outages or system restarts.**
- Proper operation during automated load test.

## **6. Verification Steps**

This section provides verification steps that may be performed to verify that the solution described in these Application Notes is configured properly.

- Verify the SIP trunk group is in-service. To do this, use the **status trunk** *n* command, where  $\boldsymbol{n}$  is the number of the trunk group to be verified.
- Verify the SIP signaling group is in-service. To do this, use the **status signaling-group** *n* command, where *n* is the number of the signaling group to be verified.
- Verify a call can be placed to the T3 Platform by dialing the hunt group extension.
- Verify a call can be placed to an internal extension and the call covers to voicemail. Leave a message. Verify that the MWI on the destination extension is activated.
- Verify the message can be retrieved for this extension from voicemail by dialing the hunt group extension. Verify that the MWI on the user's extension is deactivated.
- Verify a call from an external number to the hunt group DID number is answered by the automated attendant and can be transferred to a user's extension.

# **7. Support**

Technical support for the T3 Platform can be obtained from TeleData Technology. See the website a [www.myt3.com](http://www.myt3.com/) for contact information.

# **8. Conclusion**

The T3 Platform has successfully passed interoperability compliance testing with Avaya Communication Manager and Avaya SIP Enablement Services (SES).

# **9. Additional References**

The following Avaya product documentation can be found at [http://support.avaya.com.](http://support.avaya.com/)

[1] *Feature Description and Implementation For Avaya Communication Manager*, Issue 4.0, February 2006, Document Number 555-245-205.

[2] *Administrator Guide for Avaya Communication Manager*, Issue 2.1, May 2006, Document Number 03-300509.

[3] *Installing and Administering SIP Enablement Services R3.1*, Issue 1.5, February 2006, Document Number 03-600768.

[4] *SIP Support in Release 3.1 of Avaya Communication Manager Running on the Avaya S8300, S8500, S8500B, S8700, and S8710 Media Server*, Issue 6, February 2006, Document Number 555-245-206.

[5] *4600 Series IP Telephone Release 2.4 LAN Administrator Guide,* Issue 2.3, April 2006, Document Number 555-233-507.

[6] *Configuring SIP IP Telephony Using Avaya SIP Enablement Services, Avaya Communication Manager and Snom 190/220/360 SIP Telephones*, Issue 1.0, January, 2006.

The following T3 product documentation is available from TeleData Technology. Visit [http://www.myt3.com](http://www.myt3.com/)

for company and product information.

[7] *T3 System Manual,* Version 10.4.1, 2006.

[8] *TeleData User Guide, December 2003.* 

## **APPENDIX A: Specifying Pattern Strings in Address Maps**

The syntax for the pattern matching used within the Avaya SES is a Linux regular expression used to match against the URI string found in the SIP INVITE message.

Regular expressions are a way to describe text through pattern matching. The regular expression is a string containing a combination of normal text characters, which match themselves, and special *metacharacters*, which may represent items like quantity, location or types of character(s).

In the pattern matching string used in the Avaya SES:

- Normal text characters and numbers match themselves.
- Common metacharacters used are:
	- o A period **.** matches any character once (and only once).
	- o A asterisk **\*** matches zero or more of the preceding characters.
	- o Square brackets enclose a list of any character to the matched. Ranges are designated by using a hyphen. Thus the expression **[12345]** or **[1-5]** both describe a pattern that will match any single digit between 1 and 5.
	- o Curley brackets containing an integer 'n' indicate that the preceding character must be matched exactly 'n' time. Thus **5{3}** matches '555' and **[0-9]{10}** indicates any 10 digit number.
	- o The circumflex character **^** as the first character in the pattern indicates that the string must begin with the character following the circumflex.

Putting these constructs together as used in this document, the pattern to match the SIP INVITE string for any valid 1+ 10 digit number in the North American dial plan would be:

#### **^sip:1[0-9]{10}**

This reads as: "Strings that begin with exactly **sip:1** and having any 10 digits following will match.

A typical INVITE request below uses the shaded portion to illustrate the matching pattern.

INVITE sip:17325551638@20.1.1.54:5060;transport=udp SIP/2.0

#### **©2006 Avaya Inc. All Rights Reserved.**

Avaya and the Avaya Logo are trademarks of Avaya Inc. All trademarks identified by ® and ™ are registered trademarks or trademarks, respectively, of Avaya Inc. All other trademarks are the property of their respective owners. The information provided in these Application Notes is subject to change without notice. The configurations, technical data, and recommendations provided in these Application Notes are believed to be accurate and dependable, but are presented without express or implied warranty. Users are responsible for their application of any products specified in these Application Notes.

Please e-mail any questions or comments pertaining to these Application Notes along with the full title name and filename, located in the lower right corner, directly to the Avaya Developer*Connection* Program at devconnect@avaya.com.